**UNIVERSIDADE TECNOLÓGICA FEDERAL DO PARANÁ COORDENAÇÃO DA TECNOLOGIA EM AUTOMAÇÃO INDUSTRIAL CURSO SUPERIOR DE TECNÓLOGIA EM AUTOMAÇÃO INDUSTRIAL** 

**ALEX SANDRO VIEL PULICI** 

# **MICRODURÔMETRO DIGITAL DE BANCADA MICROCONTROLADO**

**TRABALHO DE CONCLUSÃO DE CURSO** 

**CORNÉLIO PROCÓPIO** 

**2013** 

# **ALEX SANDRO VIEL PULICI**

# **MICRODURÔMETRO DIGITAL DE BANCADA MICROCONTROLADO**

Trabalho de Conclusão de Curso apresentado como requisito parcial à obtenção do título de Tecnólogo em Automação Industrial, da Coordenação do Curso de Automação, da Universidade Tecnológica Federal do Paraná.

Orientador: Prof. Dr. Luiz Marcelo Chiesse da Silva

Co-Orientador: Prof. Ms. Fernando de Medeiros Diório

# **CORNÉLIO PROCÓPIO**

**2013**

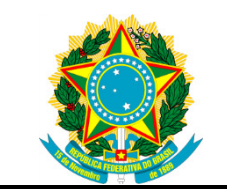

**Ministério da Educação Universidade Tecnológica Federal do Paraná**  Campus Cornélio Procópio

Diretoria de Graduação e Educação Profissional Coordenação do Curso de Tecnologia em Automação Industrial Curso de Tecnologia em Automação Industrial

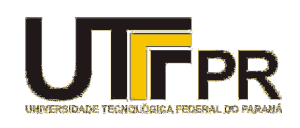

# **ALEX SANDRO VIEL PULICI**

# **MICRODURÔMETRO DIGITAL DE BANCADA MICROCONTROLADO**

Trabalho de conclusão de curso apresentado às **15 hs** do dia **20/12/2013** como requisito parcial para a obtenção do título de Tecnólogo em Automação Industrial da Universidade Tecnológica Federal do Paraná. O candidato foi arguido pela Banca Examinadora composta pelos professores abaixo assinados. Após deliberação, a Banca Examinadora considerou o trabalho aprovado.

**Prof. Dr. Luiz Marcelo Chiesse da Silva**  Professor Orientador UTFPR/ Campus Cornélio Procópio

 $\frac{1}{2}$  ,  $\frac{1}{2}$  ,  $\frac{1$ 

**Prof. Me. Fernando de Medeiros Diório**  Co-Orientador UTFPR/ Campus Cornélio Procópio

\_\_\_\_\_\_\_\_\_\_\_\_\_\_\_\_\_\_\_\_\_\_\_\_\_\_\_\_\_\_\_\_\_\_

 $\frac{1}{2}$  ,  $\frac{1}{2}$  ,  $\frac{1$ **Prof. Me. André Sanchez**  Professor Convidado UTFPR/ Campus Cornélio Procópio

**Prof. Me. Angelo Ferracin Neto**  Professor Convidado UTFPR/ Campus Cornélio Procópio

 $\frac{1}{2}$  ,  $\frac{1}{2}$  ,  $\frac{1$ 

A Folha de Aprovação assinada encontra-se na Coordenação do Curso.

#### **AGRADECIMENTOS**

Tendo chegando ao fim deste trabalho tenho muito a agradecer, primeiramente a Deus pela forma que acredito que me conduz durante os trabalhos que me permite executar. Agradeço enormemente a minha mãe Maria Tereza Viel que sempre me ajudou sem medir limites e esforços trabalhando incansavelmente a fim de me promover condições para que eu pode-se executar este e outros projetos, sempre acreditando em mim, assim é ela quem é a grande promovedora deste momento. Devo também citar minha namorada pela paciência e compreensão nos meus momentos de ausência e abstração. Agradeço também a o professor Fernando de Medeiros Dório, pela ideia concedida para a execução deste protótipo e pelo espaço cedido no laboratório onde coordena e tambem ao meu orientador Professor Dr. Luiz Marcelo Chiesse da Silva pelo acompanhamento e disposição a me orientar. Também cito os professores André Sanches, Angelo Ferracin Neto e Bruno Augusto Angélico pelo tempo e paciência desprendida a me ajudar em algumas questões que surgiram no desenvolvimento deste. A atual coordenador do curso técnico em manutenção Carlos de Narde e ao professor Genésio Lopes da Silva pela disponibilização da oficina e ao professor Mauricio Takano por permitir e auxiliar a utilização do centro de usinagem CNC.

# **RESUMO**

PULICI, Alex Sandro Viel. **Microdurômetro Digital de Bancada Microcontrolado**. 2013. Número total de folhas 67. Trabalho de Conclusão de Curso (Tecnologia em Automação Industrial) - Universidade Tecnológica Federal do Paraná. Cornélio Procópio, 2013.

Os metais estão inseridos em todos os processos fabris existentes ultimamente, assim é fundamental desenvolver equipamentos de avaliação da qualidade dos metais como os microdurômetros que sejam cada vez mais acessíveis a um número maior de pessoas e empresas que necessitem de dados relacionados as características destes elementos. Sendo o ensaio de dureza um dos mais popularizados métodos de verificação da qualidade dos metais, devido a sua simplicidade de execução e ainda por não ser um ensaio que necessariamente exige a destruição dos corpos analisados e ainda pela sua possível associação com resultados de outros tipos, como por exemplo, o de tração.

Este trabalho trata da elaboração de um sistema microcontrolado por um PIC 18F4550, interfaceado a uma aplicação desenvolvida no software labVIEW por meio do protocolo de comunicação USB. Neste sistema esta agregado controle e acionamento de motores de passo, leitura, condicionamento, filtragem e conversão digital de sinais analógicos, desenvolvimento de fontes de alimentação, utilização do protocolo de comunicação I2C entre circuitos integrados, além de tratar de conceitos construtivos tanto eletrônicos quanto mecânicos, de uma aplicação no controle de um protótipo de microdurômetro Vickers.

**Palavras-chave:** Microdurômetro. Dureza. Vickers. labVIEW. Motor de Passo. Célula de carga. I2C. Conversão analógica digital. PIC 18F4550. USB.

# **ABSTRACT**

PULICI, Alex Sandro Pulici. **Microcontrolled digital microhardness bench**. 2013. Número total de folhas. Trabalho de Conclusão de Curso (Tecnologia em Automação Industrial) - Federal Technology University - Parana. Cornélio Procópio, 2013.

The metals are inserted into all existing manufacturing processes lately , so it is crucial to develop assessment of the quality of equipment as microdurometros metals that are increasingly accessible to a greater number of people and companies that need these features related data elements . And the Hardness test one of the most popularized methods of checking the quality of the metal , due to its simplicity of implementation and still not be an essay that necessarily require the destruction of bodies and further analyzed for their possible association with other types of results , for example , the traction .

This paper deals with the elaboration of a microcontroller system for a PIC 18F4550 , interfaced to an application developed in LabVIEW software through the protocol communication system USB. In this added control and drive stepper motors , reading , conditioning , filtering and digital conversion analog signals , development of power sources , using I2C communication protocol between integrated circuits in addition to dealing with both an electronic and mechanical constructive concepts of an application in the control of a prototype Vickers microhardness .

**KEYWORDS**: Microhardness. Hardness. Vickers. Labview. Step Motor. Load Cell.

I2C. Digital Analog Conversion. PIC 18f4550. USB.

# **ILUSTRAÇÕES**

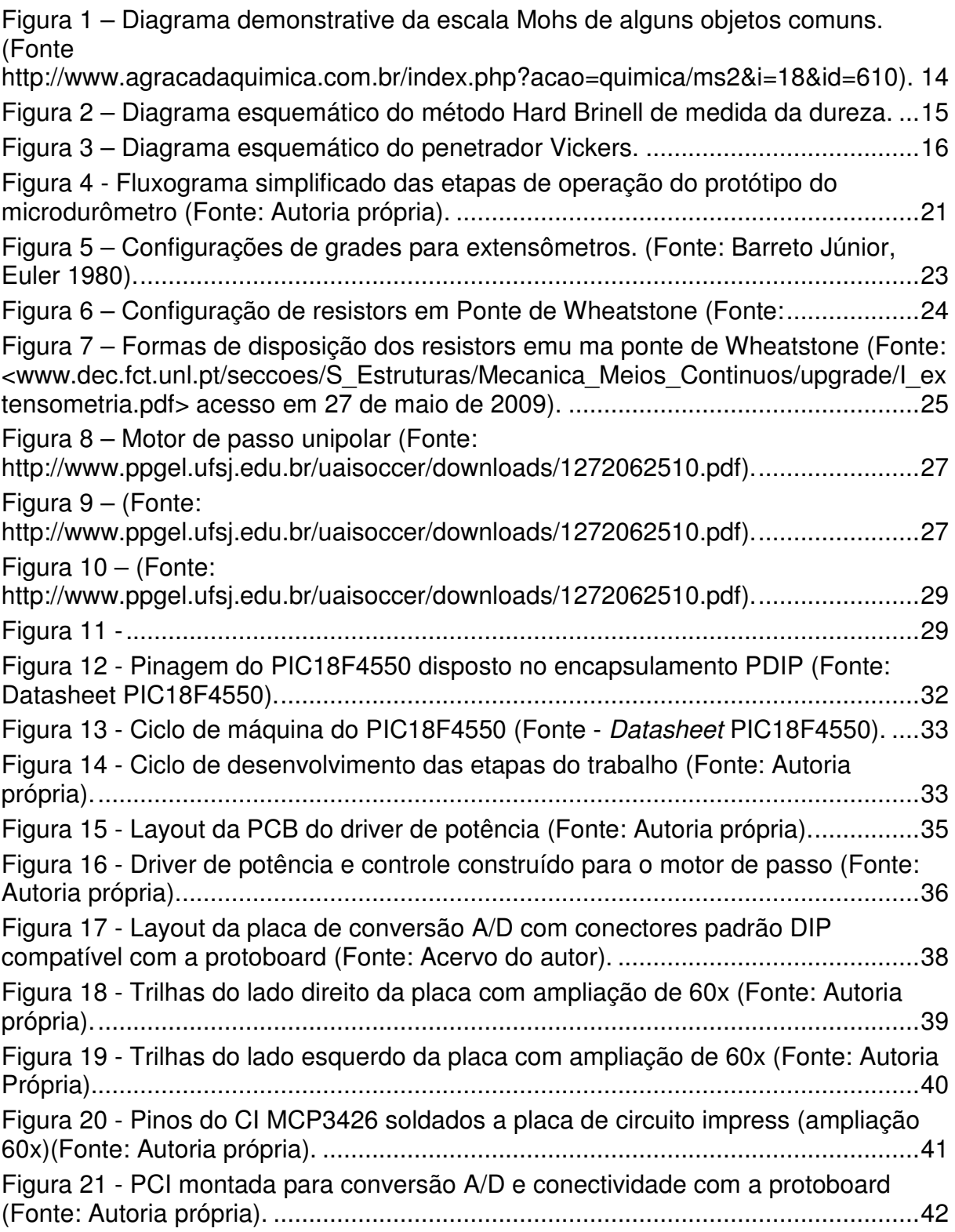

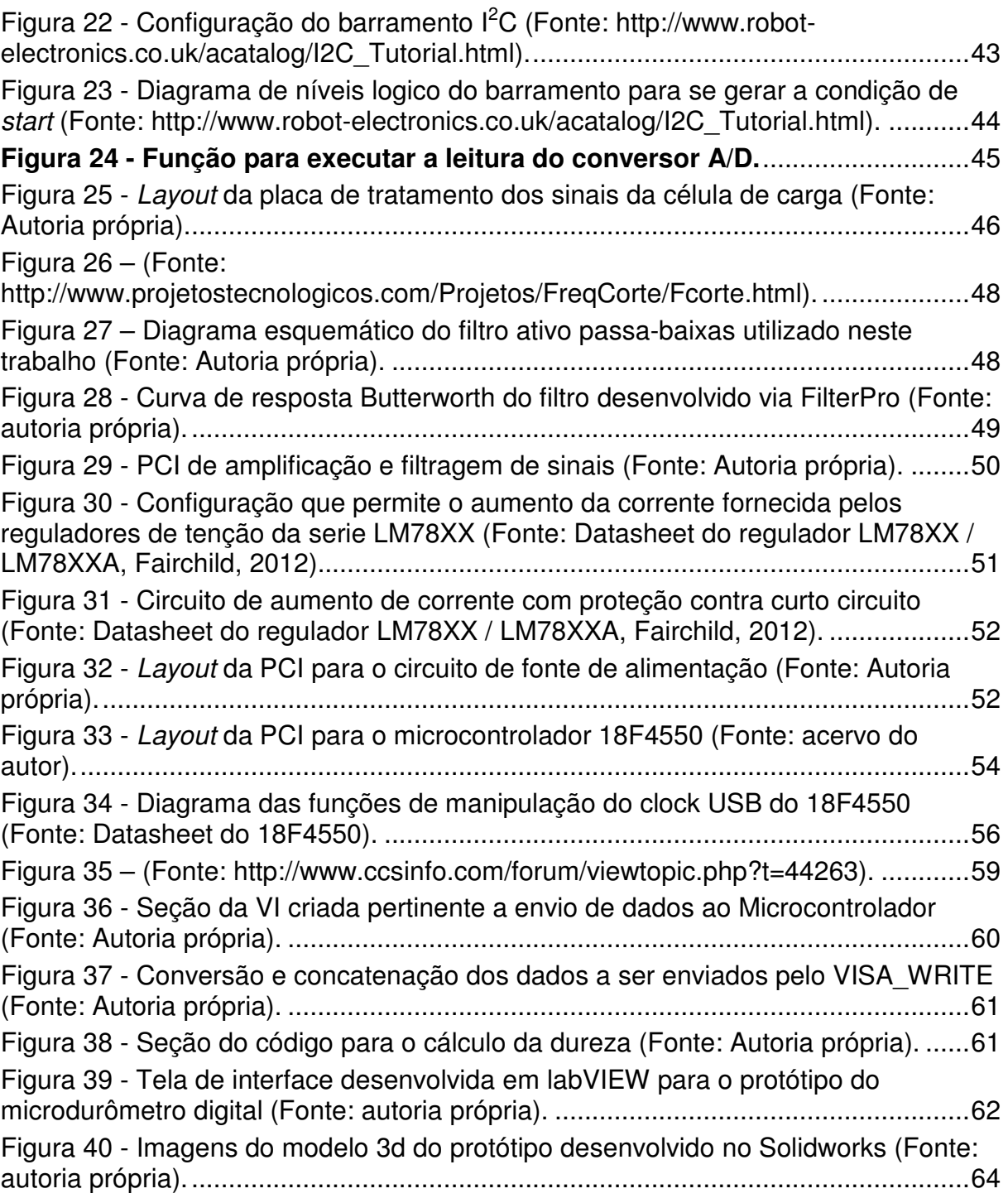

# **LISTA DE TABELAS**

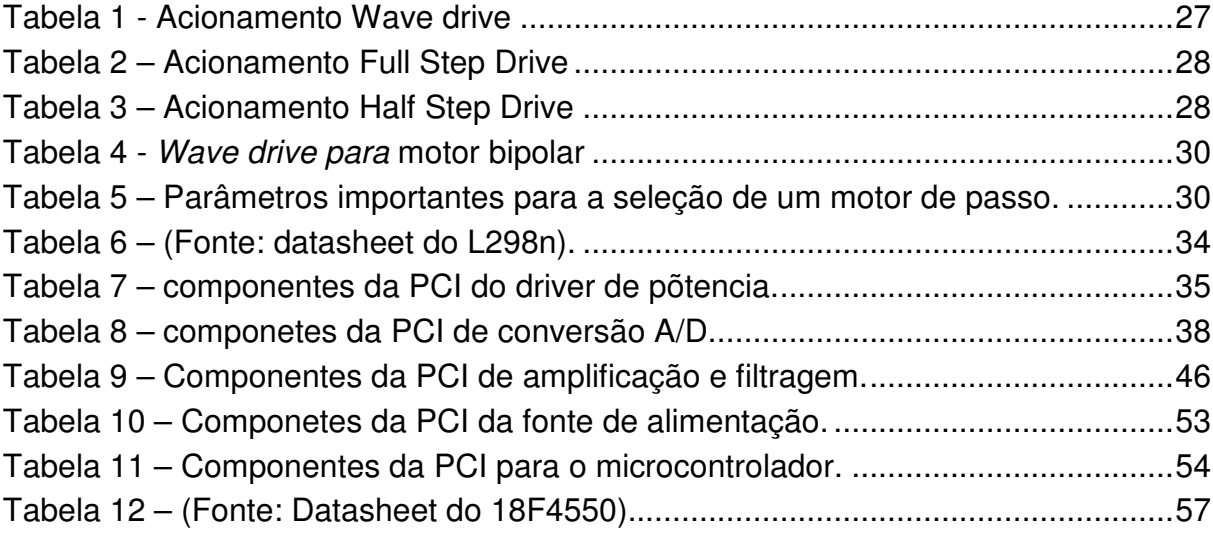

# **LISTA DE SIGLAS**

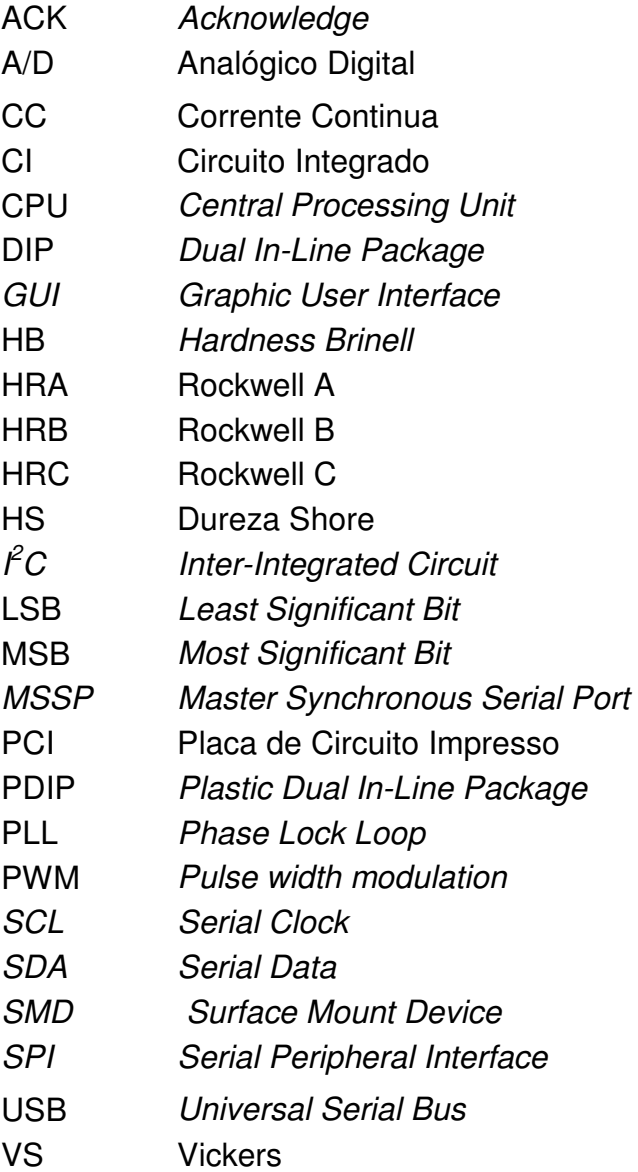

# **SUMÁRIO**

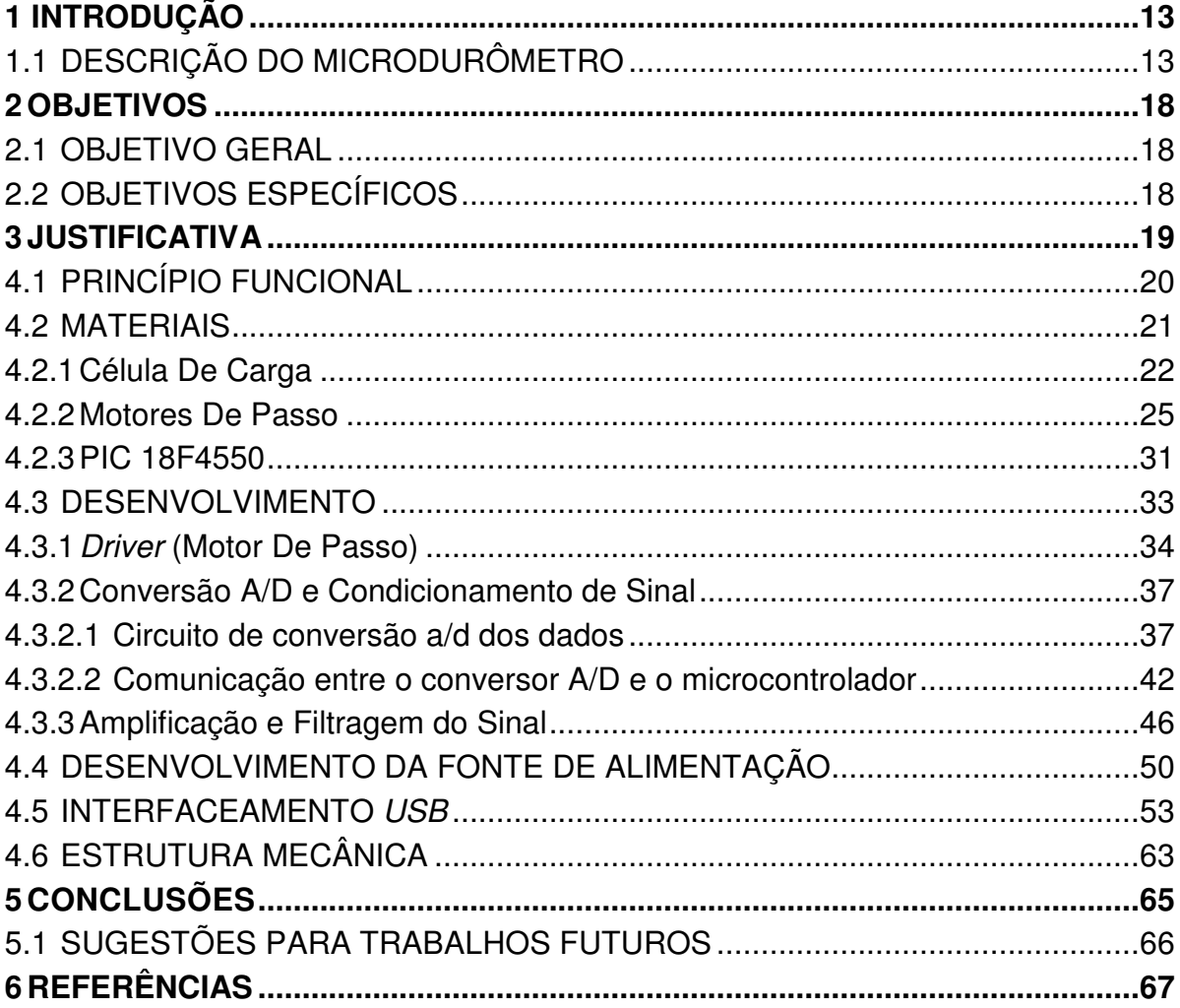

### **1. INTRODUÇÃO**

Este trabalho apresenta o projeto e desenvolvimento de um equipamento microdurômetro digital de bancada Vickers, com os sistemas necessários para o seu funcionamento, formando um sistema microcontrolado interligado através de uma interface de comunicação digital (USB) – Universal Serial Bus, a uma GUI – Graphic User Interface, desenvolvida no software labVIEW. Este projeto também engloba o projeto e construção dos componentes mecânicos necessários ao microdurômetro.

Basicamente este sistema, cujo projeto e desenvolvimento são descritos neste trabalho, é composto por um microcontrolador modelo PIC 18f4550, responsável pela leitura e controle dos dados provenientes ou enviados aos outros dispositivos pertinentes ao sistema, como os motores de passo, uma célula de carga, um conversor A/D de 16 bits e a interface de comunicação USB com o software labVIEW. As rotinas de programação do microcontrolador foram desenvolvidas em linguagem C utilizando o compilador PIC C COMPILER.

 Previamente à montagem física, o sistema de controle foi simulado via computador pelo software Proteus Profissional versão 7.8, executando-se a verificação da configuração dos circuitos utilizados e a geração do design das placas eletrônicas de circuito impresso, via importação dos arquivos em diagramas esquemáticos de circuitos eletrônicos para o software ARES, ambos fornecidos pela Labcenter Electronics.

O sistema mecânico foi projetado via software de modelamento geométrico 3D Solidworks, com a fabricação das peças modeladas executada em equipamentos de manufatura metalmecânica, como o torno, fresadora, retífica, furadeira, e o centro de usinagem.

# 1.1 DESCRIÇÃO DO MICRODURÔMETRO

O microdurômetro é o equipamento destinado a medir a dureza de um determinado material, empregando técnicas apropriadas utilizadas com este dispositivo. A dureza consiste em uma propriedade intrínseca dos materiais, e sua medida utiliza técnicas apropriadas para tal finalidade.

O termo dureza, no contexto deste trabalho, incluso na área do estudo de propriedades mecânicas dos materiais, possui o significado da resistência que um material, por exemplo, o aço impõe a uma deformação plástica permanente, ou até mesmo a dificuldade de um material ser "riscado" (pois materiais mais moles são riscados por materiais mais duros), e ainda pode ser definida como a dificuldade com que uma ferramenta de usinagem remove cavacos de um material. Mediante estes significados, a dureza é um fator qualitativo e comparativo, pois somente é possível mensurar a dureza de um elemento pela comparação com outro elemento de dureza conhecida.

De acordo com alguns métodos de medida desta propriedade, existem algumas evidências de que no século XVII era comum a análise da dureza de pedras preciosas, atritando-as com uma lima. No entanto, apenas em 1822 o mineralogista alemão Friedrich Mohs desenvolveu a primeira escala padronizada de dureza baseada em riscagem, que varia de 1 a 10 de acordo com a capacidade de um elemento riscar e ser riscado. Esta escala é denominada escala de dureza Mohs. Abaixo é exibido um diagrama que demonstra a escala Mohs com seus respectivos minerais utilizados na avaliação.

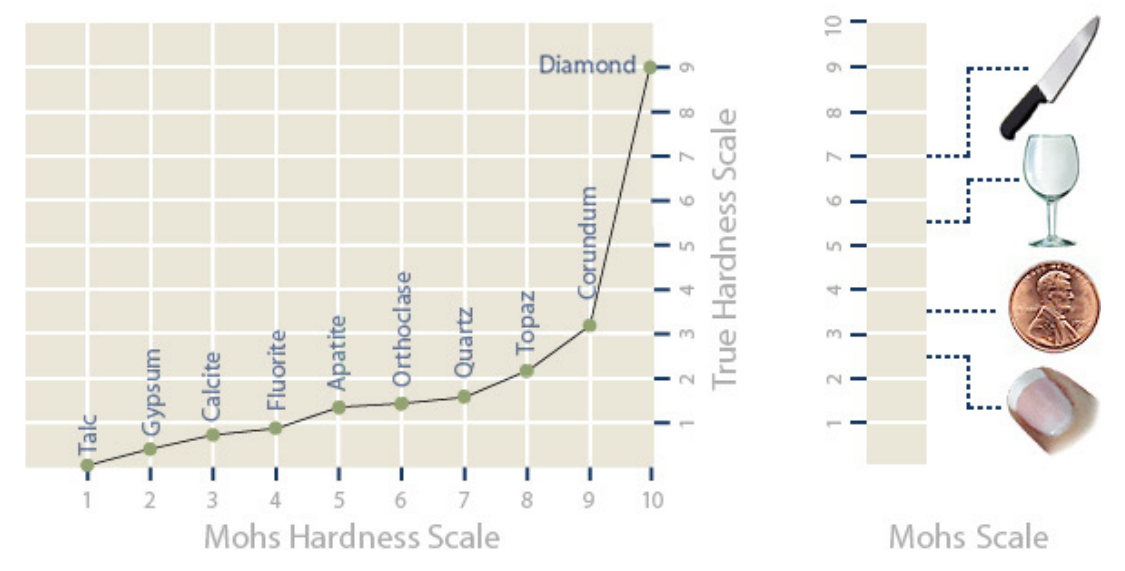

**Figura 1 – Diagrama demonstrative da escala Mohs de alguns objetos comuns.**  Disponível em< http://www.agracadaquimica.com.br/index.php?acao=quimica/ms2&i=18&id=610>. Acesso 15 mai. 2013.

No entanto esta escala não apresenta uma consistência quando aplicada nos metais, uma vez que eles apresentam dureza Mohs na escala de 4 a 8, e também pela razão desta escala não ser capaz de determinar pequenas variações de dureza. Diante destas desvantagens, foi necessário o desenvolvimento de outros métodos de verificação, quando surgiu a idéia da utilização de ferramentas com formas geometricamente definidas, e a sua compressão a partir da aplicação de uma força F conhecida, por um determinado intervalo de tempo T, contra a superfície plana de uma amostra ou corpo de prova, a fim de analisar o quanto esta ferramenta a deformou plasticamente, especificando a dureza pela relação matemática dureza = força /deformação. Esta ferramenta foi denominada de penetrador, e atualmente existem vários ensaios de dureza que se utilizam deste princípio, com diversas formas de penetradores, suas cargas, tempos de execução do ensaio, e formas de ler e interpretar os valores obtidos. Estes fatores são padronizados pela normatização da área de ensaios de dureza.

Os métodos mais utilizados são: Hardness Brinell (HB), Vickers (VS), Rockwell A (HRA), Rockwell B (HRB), Rockwell C (HRC) e Dureza Shore (HS). O primeiro destes métodos a ser padronizado foi o Hard Brinell, desenvolvido por J. A. Brinell em 1900, sendo amplamente utilizado, pois possui resultados que podem ser associados a os do ensaio de tração. Neste tipo de ensaio são utilizados penetradores esféricos de aço temperado, com diâmetro de 10 mm, e carga de 3.000kg. A figura a baixo mostra um diagrama esquemático da execução do método de medida da dureza Hard Brinell, com o penetrador esférico sendo pressionado contra a amostra por uma força F.

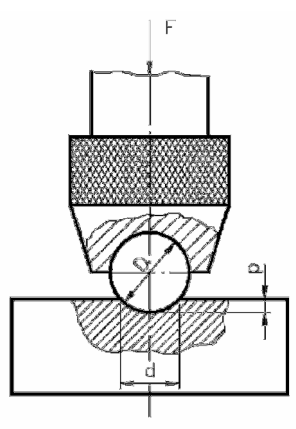

**Figura 2 – Diagrama esquemático do método Hard Brinell de medida da dureza.**  Disponível em< http://dc118.4shared.com/doc/aVs0Go8K/preview.html>. Acesso 13 fev. 2013.

O projeto, objetivo deste trabalho, está voltado ao desenvolvimento de um dispositivo de dureza Vickers. Em 1925, Smith e Sandland desenvolveram um dispositivo que é capaz de permitir a relação do ensaio de dureza com o ensaio de tração, característica que outros métodos, com exceção do Brinell, não permitiam. Este método leva em conta a relação ideal entre o diâmetro da esfera do penetrador

Brinell e o diâmetro da calota esférica obtida, e apresenta uma geometria de penetrador que possibilita a medição de durezas de materiais de alta dureza até baixa dureza. Este penetrador é construído em diamante e possui geometria de uma pirâmide de base quadrada, com ângulo entre faces de 136°, e o ensaio é executado com o pressionamento deste penetrador contra a superfície da amostra a ser medida, com cargas variáveis entre 1 a 120 kg, com a recomendação do uso de cargas de 1, 2, 3, 4, 5, 10, 20, 30, 40, 60, 80, 100, 120 kgf. A figura abaixo exibe um diagrama esquemático do penetrador Vickers, e a impressão que o mesmo executa no corpo de prova.

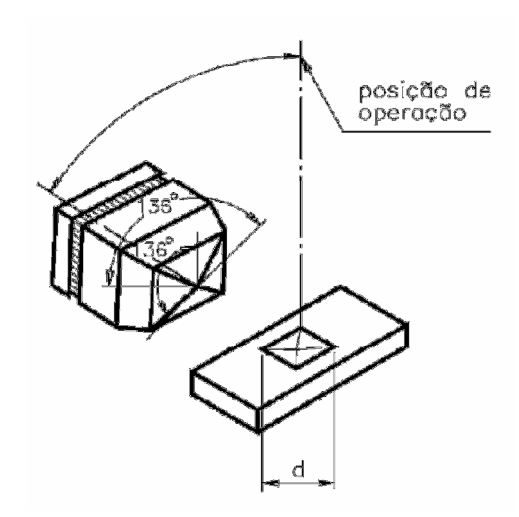

**Figura 3 – Diagrama esquemático do penetrador Vickers.**  Disponível em< http://dc118.4shared.com/doc/aVs0Go8K/preview.html>. Acesso 13 fev. 2013.

O valor da dureza é obtido pela medida das diagonais do quadrado impresso, obtida por uma lupa graduada, obtendo-se a área da impressão através das relações:

$$
A = \frac{d^2}{2\text{sen}(136^\circ/2)}\tag{1}
$$

onde d é expresso com a media das diagonais  $d_1$  e  $d_2$ .

$$
d = \frac{d_1 + d_2}{2} \tag{2}
$$

A dureza Vickers é calculada pela relação:

$$
HV = \frac{F}{A}
$$
 (3)

Como a própria denominação define, os microdurômetros são projetados para trabalhar em escalas micro (10-3) do metro (µm), e são especificamente utilizados em superfícies com algum tipo de tratamento superficial, por exemplo, a tempera e cimentação. O microdurômetro também é utilizado quando se deseja analisar os microconstituintes da estrutura de um determinado material. Um microdurômetro (VK) se difere em poucos aspectos de um durômetro (VK) convencional, utilizando-se inclusive do mesmo penetrador; suas diferenças estão nas intensidades das cargas utilizadas nos ensaios, que não ultrapassam 1 kg. e podem assumir valores tão pequenos quanto 10 g. no microdurômetro, e também por ser necessária a utilização de um microscópio para encontrar e identificar a região a ser medida, possibilitando a análise do resultado da aferição. A impressão feita pelo equipamento também se apresenta na escala dos (µm), por consequência das baixas cargas utilizadas.

### 2 **OBJETIVOS**

#### 2.1 OBJETIVO GERAL

O trabalho em questão visa o emprego de ferramentas de automação e construção mecânica para o desenvolvimento de um protótipo de microdurômetro digital de bancada de baixo custo, microcontrolado por interface gerenciada via software labVIEW, tendo enfoque no desenvolvimento de pesquisas envolvendo medidas da dureza de materiais, atendendo assim as necessidades de laboratórios metalúrgicos e de empresas prestadoras de serviços nesta área.

### 2.2 OBJETIVOS ESPECÍFICOS

Para o desenvolvimento deste trabalho, objetiva-se utilizar diversos recursos de eletrônica, programação, mecânica e automação, sendo:

- Projeto e construção de placas de circuito impresso;
- Programação de microcontroladores;
- Acionamento de motores de passo;
- Aquisição e conversão A/D de sinais analógicos;
- Confecção de componentes mecânicos;
- Interfaceamento USB de periféricos.

### 3 **JUSTIFICATIVA**

O projeto de um microdurômetro digital, descrito neste trabalho, tem sua justificativa de elaboração e implementação baseada nos seguintes itens:

1. O ensaio de dureza é o método de verificação das propriedades mecânicas dos materiais mais divulgado e utilizado na indústria e em laboratórios de pesquisa;

2. A importância dos ensaio de microdureza, pois existem medidas da dureza de um material que são executadas somente com a utilização deste equipamento, como no exame das propriedades dos microconstituintes de um material;

 3. A falta de equipamentos similares no mercado, desenvolvidos nacionalmente, com sua aquisição disponível principalmente via importação, de equipamentos com baixo nível de automatização e alto custo;

4. Desenvolvimento de tecnologia nacional, como incentivo a trabalhos de pesquisa na área e para a produção local, objetivando melhorias para os profissionais que se utilizam deste tipo de equipamento.

### 4 **MATERIAIS E MÉTODOS**

### 4.1 PRINCÍPIO FUNCIONAL

O projeto descrito neste trabalho trata do desenvolvimento de um sistema automático para o método de medição de microdureza Vickers, automatizando o processo de penetração e de indicação do fim do processo. Esta função básica do sistema é executada pelo acionamento de um motor de passo 7,5°, que por através de um sistema mecânico composto por um par de engrenagens e um fuso, movimenta linearmente o penetrador, fornecendo energia suficiente para que o mesmo atinja o setpoint de carga especificado no início de um ensaio. O sistema deve controlar o penetrador para permanecer por 15 segundos em penetração no material, retornando ao ponto inicial de repouso após este processo. O incremento de carga, para verificar a penetração, é monitorado por meio de uma célula de carga que esta disposta na base do suporte do penetrador recebendo todo o esforço gerado pelo penetrador na amostra, formando um sistema em malha fechada. O controle do acionamento do motor de passo, pelo sinal indicativo da célula de carga na penetração, é executado por um microcontrolador da Microchip modelo PIC18F4550. As informações sobre o setpoint e o início do ensaio são transferidas via protocolo de comunicação USB para um computador pessoal, sendo visualizadas através de uma interface gráfica (GUI – Graphic User Interface) desenvolvida no ambiente de programação gráfica do software labVIEW. A Figura 4 exibe um fluxograma simplificado do processo de operação do microdurômetro.

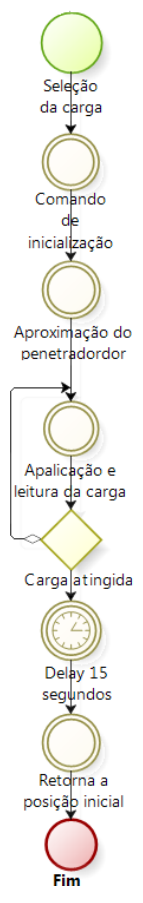

**Figura 4 - Fluxograma simplificado das etapas de operação do protótipo do microdurômetro (Fonte: Autoria própria).** 

# 4.2 MATERIAIS

No desenvolvimento deste sistema foram utilizados os seguintes recursos:

- 1 micro controlador PIC18F4550;
- 1 motor de passo PM55L-048;
- 1 drives eletrônicos L298NE para o acionamento de motores CC e motores de passo;
- 1 circuito integrado amplificador de instrumentação INA125p;
- 1conversor analógico digital de 16 bits MCP3426;
- 1 célula de carga;
- 1 display *lcd* 16x2 JHD162A;
- Software CAE (Computer Aided Eletronics) Proteus profissional V 7.10;
- Software labVIEW 2010;
- Software PIC C Compiler (CCS);
- Software Solidworks 2011;
- Microscópio digital Dino lite.

### 4.2.1 Célula De Carga

Células de carga são transdutores de força utilizados em balanças e em sistemas de automação. São constituídas de um corpo metálico (elemento elástico), e resistências ôhmicas variáveis do tipo strain-gage, montados na configuração ponte de Wheatstone. O corpo da célula de carga pode assumir várias formas dependendo das intensidades dos esforços a serem medidos, onde materiais como alumínio, aço, e ligas de cobre-berílio; podem sem configurados para assumir as formas desejadas. Porém, para se evitar problemas de histerese e não linearidade, deve ser constituída de apenas uma peça. No corpo destas células são fixados os strain-gages através de colagem, para que as deformações do corpo da célula sejam transferidas uniformemente aos mesmos.

Strain-gages ou extensômetros são sensores de deformação constituídos basicamente por uma grade metálica sensível feita a partir de filamentos muito finos de material resistivo, com diâmetro aproximado de 0,01mm, que tem por tendência modificar sua resistividade elétrica quando sujeito à tração ou compressão, pela variação da sua seção transversal. Essa variação na resistência se explica pela seguinte expressão matemática de *Jorge Simon Ohm* (1787 – 1854):

$$
R = \rho L/A \tag{4}
$$

Onde R é resistência em Ω, ρ é a constante resistiva dada em Ωm, L é o comprimento do fio em metros e A é a seção do filamento. Esta técnica que visa a análise precisa de deformações de estruturas já é usada há quase dois séculos, sendo Thomsom (Lord Kelvin) em 1865 o primeiro a utilizar para a análise de deformações de estruturas, utilizando-se barras de ferro e cobre para registrar, através de um galvanômetro, as respectivas mudanças de resistência quando deformados. A sensibilidade (S) dos extensômetros é dada pela equação:

$$
S = \frac{(\Delta R/R)}{(\Delta L/L)}
$$

(5)

Os strain-gages também podem ser constituídos de materiais semicondutores, apresentando sensibilidade 50 a 100 vezes maiores que as dos metais, no entanto este tipo de materiais são pouco imunes às variações de temperatura, enquanto os metais dependem essencialmente dos efeitos de variação dimensional na alteração de sua resistência, enquanto os semicondutores dependem do efeito piezo-resistivo. Os filamentos do extensômetro podem assumir basicamente duas formas: wire gage (extensômetro de fio) e foil gage (extensômetro de película), onde é possível uma grande variedade de configurações de grades. Na Figura 5 são exibidos alguns exemplos de grades de extensômetros.

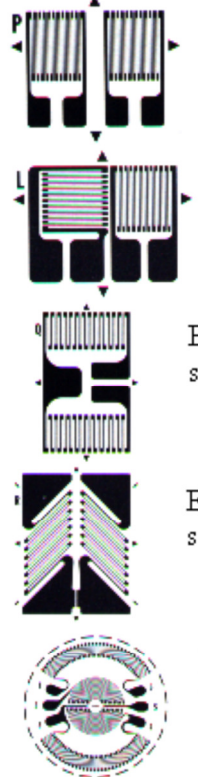

Extensômetro utilizado em elemento elástico solicitado à flexão simples.

Extensômetro utilizado em elemento elástico de deformação direta- célula de carga de coluna.

Extensômetro utilizado em elemento elástico solicitado à dupla flexão.

Extensômetro utilizado em elemento elástico solicitado à tensão cisalhante ou à torção.

Extensômetro utilizado em elemento elástico tipo diafragma para transdutor de pressão.

**Figura 5 – Configurações de grades para extensômetros. (Fonte: Barreto Júnior, Euler 1980).**

As alterações de resistência em um extensômetro, provocadas pelas deformações, são muito pequenas, geralmente na ordem de 10<sup>-6</sup> Ω. Para se obter um ganho no nível de sensibilidade das medições, os strain-gages são conectados na configuração ponte de Wheatstone, como mostrado na Figura 6.

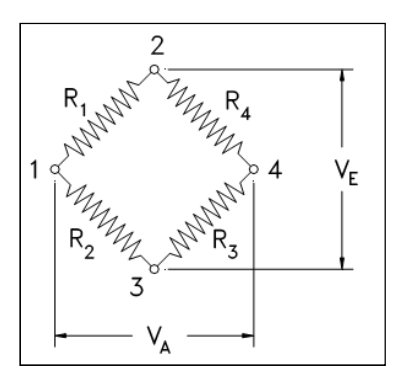

**Figura 6 – Configuração de resistors em Ponte de Wheatstone. (disponível em: <www.dec.fct.unl.pt/seccoes/S\_Estruturas/Mecanica\_Meios\_Continuos/upgrade/I\_extensometr ia.pdf>, acesso em 25 de maio de 2013).** 

Este circuito, amplamente utilizado em instrumentação, foi desenvolvido por Samuel Hunter Christie como uma ferramenta para descobrir valores de resistências desconhecidas, mas sua utilização foi feita apenas em 1843 por Sir Charles Wheatstone. O método consiste no princípio de balanceamento dos ramos de um circuito resistivo, como mostrado na Figura 6, quando se aplica uma tensão  $V_E$ sobre os terminais 2 e 3. Se a ponte estiver equilibrada, ou seja:  $R_1=R_2=R_3=R_4$ ; não há circulação de corrente no circuito, e assim se obtém uma tensão  $V_A$  nos terminais 1 e 4 igual a zero. O valor de  $V_A$  depende dos quocientes de  $R_1/R_2$  e  $R_3/R_4$ , e deste modo uma ponte estará em equilíbrio quando  $R_1/R_2=R_3/R_4$ . Considerando R<sub>2</sub>=R<sub>3</sub>=R<sub>4</sub>=R, e que R<sub>1</sub> é o elemento sensor igual a R+∆R, com os devidos arranjos obtém-se  $V_A = (\Delta R/4R) V_E$ . A Figura 7 exibe 3 formas diferentes de se dispor os strain-gages na ponte de Wheatstone.

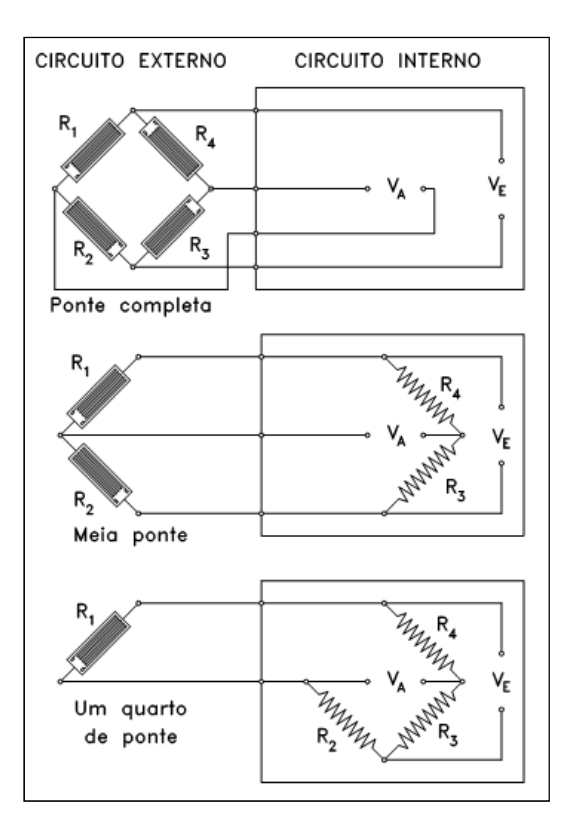

**Figura 7 – Formas de disposição dos resistors emu ma ponte de Wheatstone (Fonte: <www.dec.fct.unl.pt/seccoes/S\_Estruturas/Mecanica\_Meios\_Continuos/upgrade/I\_extensometr ia.pdf>. Acesso em 27 de maio de 2013).** 

### 4.2.2 Motores De Passo

Os motores de passo são dispositivos eletromecânicos capazes de realizar movimento de rotação ao receberem sinais digitais em seus terminais de alimentação. São muito utilizados em casos onde se exige precisão de deslocamento e velocidade, como exemplo em controle de robôs, máquinas CNC e equipamentos de informática. A grande diferença deste tipo de motor é a operação com sinais digitais para a movimentação através de pequenos deslocamentos angulares, chamados de passos. Os passos são frações de uma volta medidos em ângulos, e quanto menor o valor desse incremento, maior a precisão do motor. Em motores de passo comuns, os passos podem assumir valores de 0,72°; 1,8°; 3,6°; 7,5°; 15°; e até 90°, sendo mais comumente encontrados os de 7,5°. Seu acionamento é efetuado por trens de pulsos digitais, inseridos de forma paralela por um controlador em seus terminais. O formato dos trens de pulsos determina a movimentação e as posições do eixo do motor, sem a necessidade da utilização de

um sistema com realimentação, pois a posição pode ser calculada pela contagem dos trens de pulsos (passos) emitidos pelo controlador.

Existem basicamente 3 tipos de motores de passos, os de relutância variável, imã permanente e os híbridos:

1. Relutância variável:

Seu rotor possui várias polaridades, construído de ferro doce com um estator laminado. Tem a característica de não apresentar torque estático quando alimentado, justamente pela ausência de imã no estator, apresentando assim baixa inércia do rotor, não sendo possível o acionamento com grande carga inercial.

2. Imã permanente:

Constituídos por um rotor não dentado, de ferrite ou alnico magnetizados perpendicularmente ao eixo, apresentando torque estático. Normalmente os ângulos de passo deste tipo de motor são de 45° ou 90°, ocasionando uma resolução relativamente baixa com a vantagem do alto torque.

3. Motores Híbridos:

Este tipo de motor possui características dos dois tipos apresentados anteriormente, como alta taxa de passos, alta resolução com passos de 0,9° e 1,8°, e torque estático. O estator e o rotor são multidentados, sendo o rotor feito de imã permanente e magnetizado axialmente, com pólos que são formados por dois enrolamentos.

Os motores de passo podem ser classificados por outra característica, pelo número de pólos, em: unipolares e bipolares. Suas diferenças são basicamente o número de pólos e a forma de acionamento dos mesmos. Os motores unipolares possuem normalmente dois enrolamentos, e cada um destes com uma derivação central em suas bobinas (center-tap), como mostrado na Figura 8.

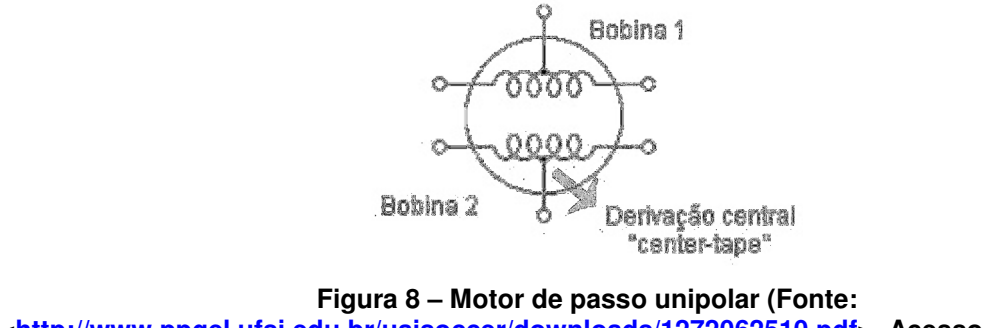

**<http://www.ppgel.ufsj.edu.br/uaisoccer/downloads/1272062510.pdf>. Acesso em 27 de maio de 2013).** 

O center-tap implica que não é preciso fazer a inversão da corrente para que ocorra a inversão do campo magnético necessária para mudança de passo, onde normalmente a alimentação é feita a partir do center-tap e os terminais são ligados ao controlador sendo aterrados por ele de forma ordenada para a execução do movimento. A Figura 9 mostra o sentido de circulação da corrente nas bobinas, podendo ser alterado mediante o uso do center-tap.

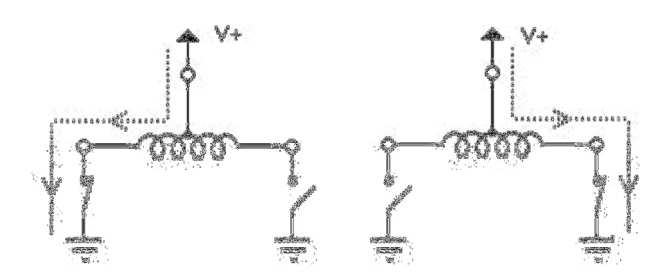

**Figura 9 – Circulação da corrente na bobina de um motor de passo unipolar (Fonte: <http://www.ppgel.ufsj.edu.br/uaisoccer/downloads/1272062510.pdf>. Acesso em 27 de maio de 2013).** 

**Pelo fato de existir duas bobinas, e da corrente circular nos dois sentidos em cada uma delas se diz que o motor possui 4 fases. Basicamente é possível acionar os terminais dos motores unipolares de três formas dependendo do tipo de movimento que se deseja a primeira e mais simples é o acionamento Wave drive onde apenas uma das bobinas encontra-se energizada por vez, apresentando baixo consumo e alta precisão. A** 

Tabela 1 mostra como os sinais devem ser enviados pelo sistema de controle, para este tipo de movimentação.

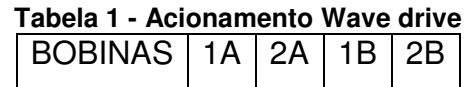

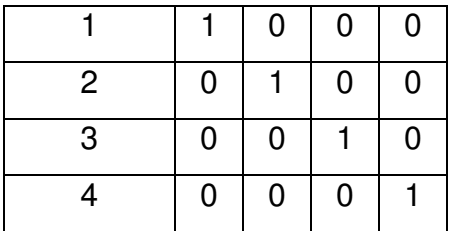

 O segundo método é o Full Step Drive, em que uma seqüência de sinais acionam duas fases adjacentes simultaneamente, desempenhando uma melhor relação torque-velocidade (também é conhecida como High Torque).

| BOBINAS   1A   2A   1B   2B |   |   |   |   |
|-----------------------------|---|---|---|---|
|                             |   |   | 0 | 0 |
| 2                           | 0 |   |   | 0 |
| 3                           | 0 | 0 |   |   |
| 4                           |   | 0 | 0 |   |

**Tabela 2 – Acionamento Full Step Drive** 

O terceiro método é o Half Step Drive, que visa gerar incrementos de meio passo. Para isso são utilizados os dois métodos anteriores combinados como mostrado abaixo:

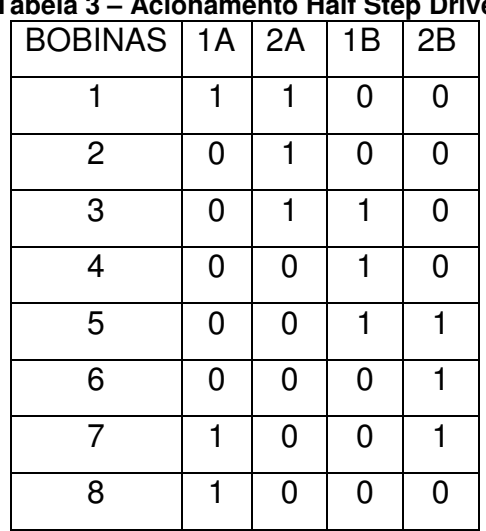

# **Tabela 3 – Acionamento Half Step Drive**

Os motores bipolares são famosos pela sua alta relação tamanho/torque e oferecem faixas de torque superiores em relação aos unipolares. Estes motores trabalham com enrolamentos separados e não utilizam o center-tap, implicando na ocorrência da comutação com a inversão do sentido da corrente, e consequentemente no sentido do campo magnético. Para isto, este motor necessita de sistemas de acionamento mais complexos do que os unipolares. A Figura 10 mostra o diagrama esquemático dos enrolamentos de um motor bipolar.

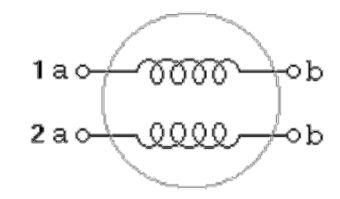

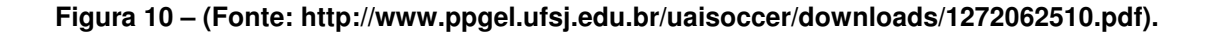

Para que seja possível executar a comutação do sentido de corrente, o sistema de controle deve dispor de um circuito chamado de H-Bridge, muito utilizado em aplicações que requerem inversões de sentido de corrente (Figura 11).

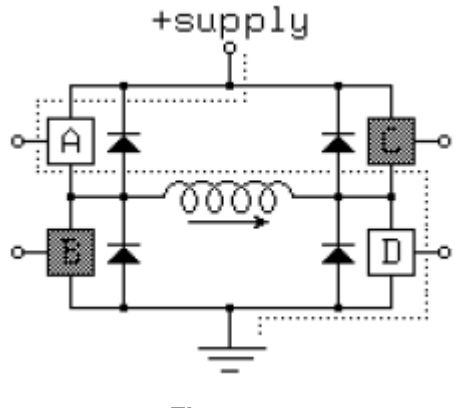

**Figura 11 -** 

Estes motores também podem ser movimentados utilizando as técnicas de Wave drive, Full Step Drive e Half Step Drive. No entanto, ao invés da utilização dos níveis lógicos "0" e "1" nos seus terminais, estes tipos de motores utilizam o sentido de polaridade da corrente. A Tabela 4 exibe um controle Wave drive para um motor bipolar.

**Tabela 4 - Wave drive para motor bipolar** 

| BOBINA   1A   2A |  | 1B | 2B |
|------------------|--|----|----|
|                  |  |    |    |
|                  |  |    |    |
| 3                |  | ╇  |    |
|                  |  |    |    |

Da Tabela 4 nota-se que os sinais digitais foram substituídos pelos sinais de polaridade "+'s" e "-'s", com esta regra valendo para os demais tipos de acionamentos. A Tabela 5 exibe as principais características que devem ser observadas para a escolha adequada de um motor de passo, para que o mesmo atenda às especificações do projeto onde está sendo aplicado.

| Graus por Passo               | Característica muito importante ao se escolher o<br>motor, o número de graus por passo está<br>intimamente vinculado com o número de passos<br>por volta.                                                     |
|-------------------------------|----------------------------------------------------------------------------------------------------|
| Momento de Frenagem           | Momento máximo com o rotor bloqueado, sem<br>perda de passos.                                                                                                    |
| Momento (Torque)              | Efeito rotativo de uma força, medindo a partir<br>distância<br>mesma pela<br>produto da<br>do<br>perpendicular até o ponto em que ela atua<br>partindo de sua linha de ação.                                  |
| Taxa de Andamento             | Regime de operação atingido após<br>uma<br>aceleração suave.                                                                                                    |
| Momento de Inércia            | Medida da resistência mecânica oferecida por<br>um corpo à aceleração angular                                                                                                    |
| Auto-Indutância               | Determina a magnitude da corrente média em<br>regimes pesados de operação, de acordo com o<br>tipo de enrolamento do estator: relaciona o<br>fluxo magnético com as correntes<br>que<br>$\Omega$<br>produzem. |
| Resistências Ôhmicas          | Determina a magnitude da corrente do estator<br>com o rotor parado.                                                                                                    |
| Corrente máxima do<br>estator | Determinada pela bitola do fio empregado nos<br>enrolamentos.                                                                                                    |
| <b>Holding Torque</b>         | É mínima potência para fazer o motor mudar de                                                                                                    |

**Tabela 5 – Parâmetros importantes para a seleção de um motor de passo.** 

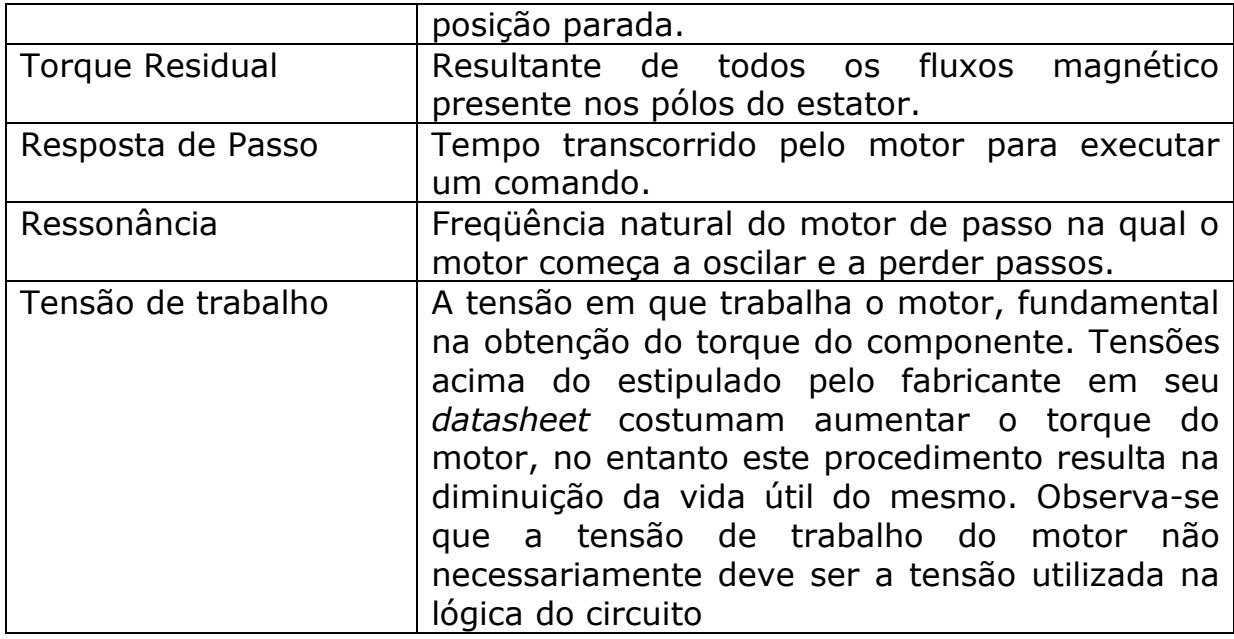

# 4.2.3 PIC 18F4550

O microcontrolador PIC 18f4550, utilizado na implementação deste projeto, é um microcontrolador com arquitetura Harvard com tecnologia RISC, de 16 bits, com 8 bit de dados(Microchip). Este microcontrolador dispõem de diversos recursos, promovendo a possibilidade de sua utilização nas mais diversas aplicações. As principais características do PIC18f4550 estão listadas a baixo:

- Memória FLASH para armazenamento de programa de 32 KBytes;
- Memória SRAM para armazenamento de dados, 2 kBytes;
- Memória EEPROM para dados 256 Bytes;
- 35 pinos configuráveis de I/O;
- 13 pinos configuráveis para entrada analógica de sinais;
- Modulo PWM;
- 4 temporizadores configuráveis para 8 e 16 bits;
- Watchdog Timer;
- 48 MHz de frequência máxima de operação;
- 20 fontes de interrupção;
- Porta de comunicação serial;
- Porta de comunicação USB 2.0 (pinos 23 e 24);
- 31 níveis de pilhas.

Este microcontrolador foi escolhido principalmente pela sua disponibilidade no mercado e um bom acervo de bibliotecas, inclusive para vários tipos de compiladores como, por exemplo, o CCS (utilizado neste projeto).

O fato do mesmo possuir o canal USB nativo é uma grande vantagem na escolha deste microcontrolador, e mesmo não sendo exclusivo deste respectivo modelo, possui vasta bibliografia e informações técnicas online sobre a utilização deste recurso.

Também destaca-se como um fator contribuinte para a sua escolha a quantidades de pinos e a disponibilidade deste modelo no encapsulamento PDIP, possibilitando sua montagem em *protoboards*, auxiliando o projetista em testes e montagem. A figura 12 exibe a pinagem do 18f4550 no encapsulamento PDIP.

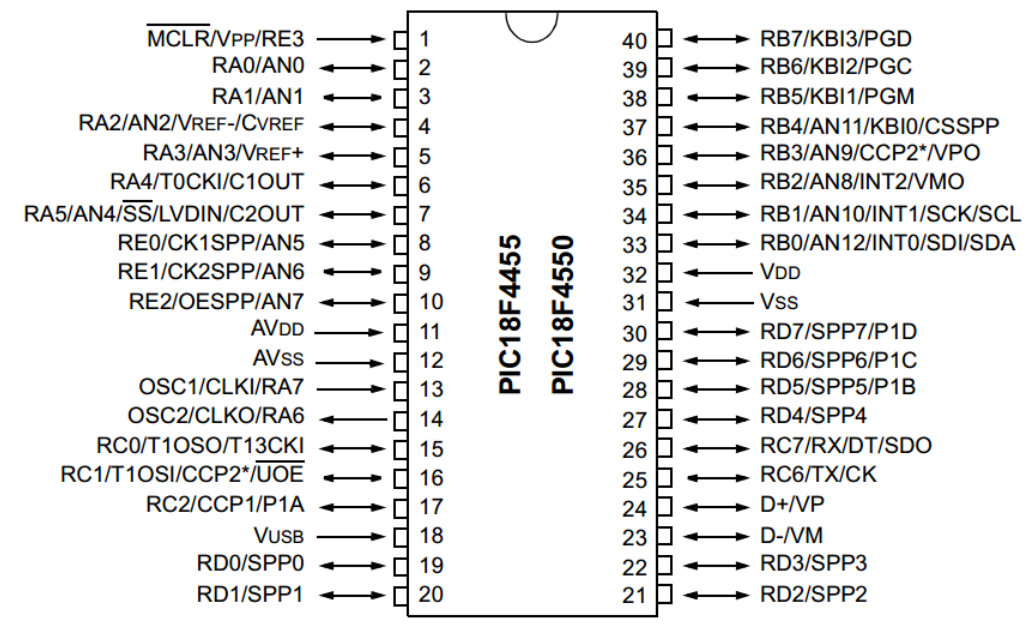

**Figura 12 - Pinagem do PIC18F4550 disposto no encapsulamento PDIP (Fonte: Datasheet PIC18F4550).** 

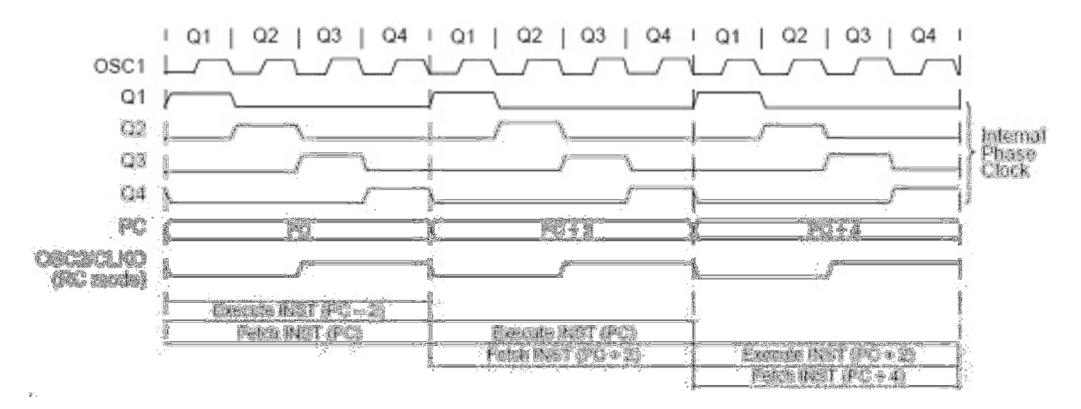

**Figura 13 - Ciclo de máquina do PIC18F4550 (Fonte - Datasheet PIC18F4550).** 

#### 4.3 DESENVOLVIMENTO

Com a especificação do projeto e os respectivos componentes do microdurômetro digital, a implementação foi dividida em módulos desenvolvidos separadamente, de forma a possibilitar sua integração posteriormente à montagem individual de cada módulo. Esta metodologia é aplicada para separar e simplificar os testes e correções no decorrer do desenvolvimento, com o início da implementação de um novo módulo após o módulo anterior se apresentar em estado funcional satisfatório. O diagrama desta metodologia pode ser visto na Figura 14.

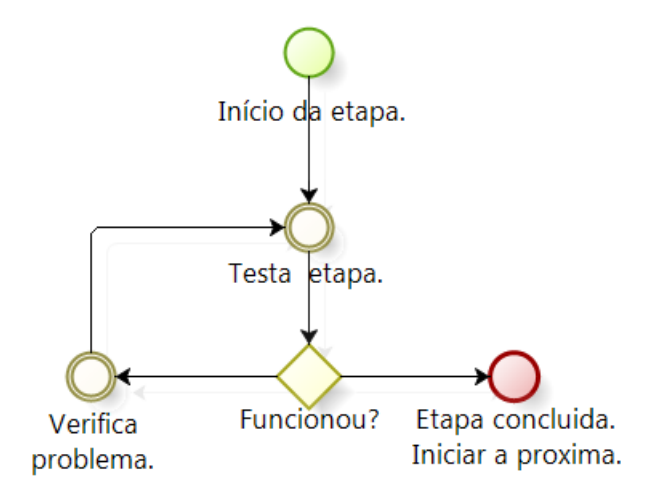

**Figura 14 - Ciclo de desenvolvimento das etapas do trabalho (Fonte: Autoria própria).** 

A primeira etapa no desenvolvimento do projeto consistiu no teste do microcontrolador e dos componentes passivos necessários para a operação do mesmo. Nesta etapa foram desenvolvidos códigos fontes em linguagem C utilizando o compilador CCS, com códigos gravados no microcontrolador executando rotinas simples, como por exemplo, o acionamento de um led. Estes procedimentos também serviram para testar a plataforma de gravação de microcontroladores, adquirida para o desenvolvimento deste trabalho (no caso o gravador PIC K-150 com o software Microburn). Em praticamente todas as fases do projeto que incluíam componentes eletrônicos, foram construídos protótipos para os circuitos em matrizes de contato (protoboards).

4.3.1 Driver (Motor De Passo)

 Como mencionado anteriormente, o motor de passo e os atuadores eletromecânicos utilizados podem ser controlados via microcontroladores através de drivers de potência. Neste sistema foi utilizado o CI ponte H L298N, cuja escolha foi efetuada pela capacidade de corrente de operação (requerida pelo motor), robustez e pela disponibilidade comercial. Na Tabela 6 estão descritas as principais características deste CI.

| Máxima tensão de operação (alimentação CC) | 50 V   |
|--------------------------------------------|--------|
| Máxima tensão de operação (lógica)         | 7 V    |
| Máxima corrente de saída                   | 2 A    |
| Proteção contra superaquecimento           | 150 °C |
| Máxima tensão em estado lógico "0"         | 1.5V   |
| (alta imunidade a ruídos)                  |        |

**Tabela 6 – (**Fonte: datasheet do L298n).

Para o teste deste CI driver, optou-se pela montagem diretamente em uma placa de circuito impresso (PCI), pois a pinagem deste CI não é compatível com o padrão da protoboard. Na elaboração da placa de circuito impresso foi utilizado o software Proteus Professional 8.10 para gerar uma simulação do circuito eletrônico, com a exportação posterior do arquivo gerado para o software ARES, onde foi gerado o layout da PCI. A Figura 15 mostra a configuração da placa do drive de potência obtida.

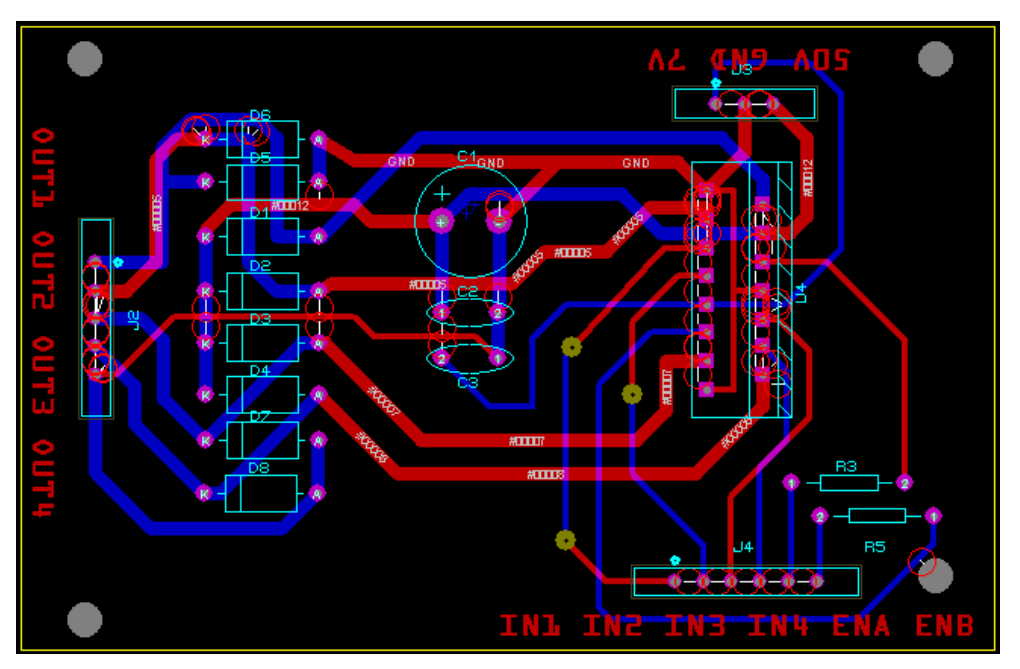

**Figura 15 - Layout da PCB do driver de potência (Fonte: Autoria própria).** 

Como pode ser visto na Figura 15, o CI L298n necessita de alguns componentes passivos para o seu bom funcionamento. A Tabela 7 contém a descrição de cada componente, com a suas respectivas finalidades.

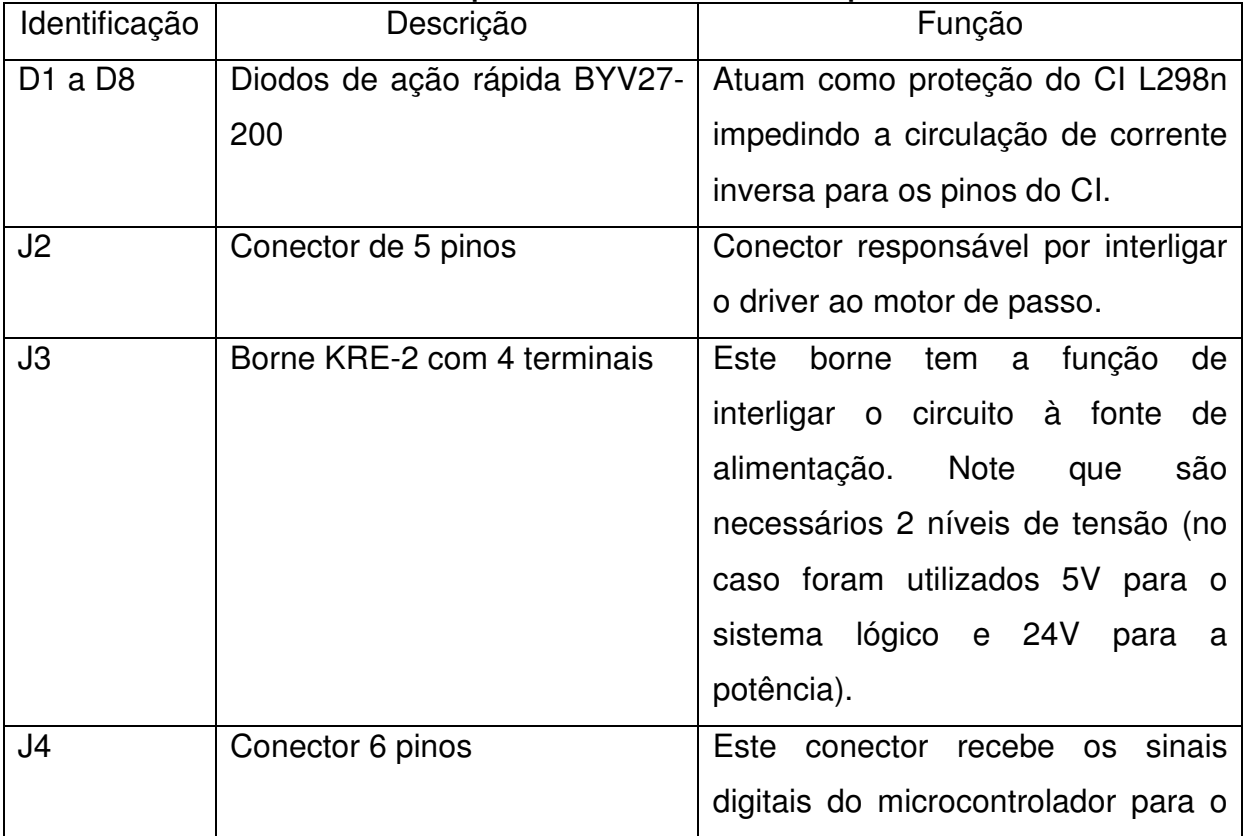

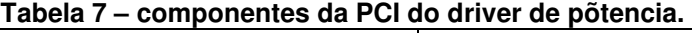

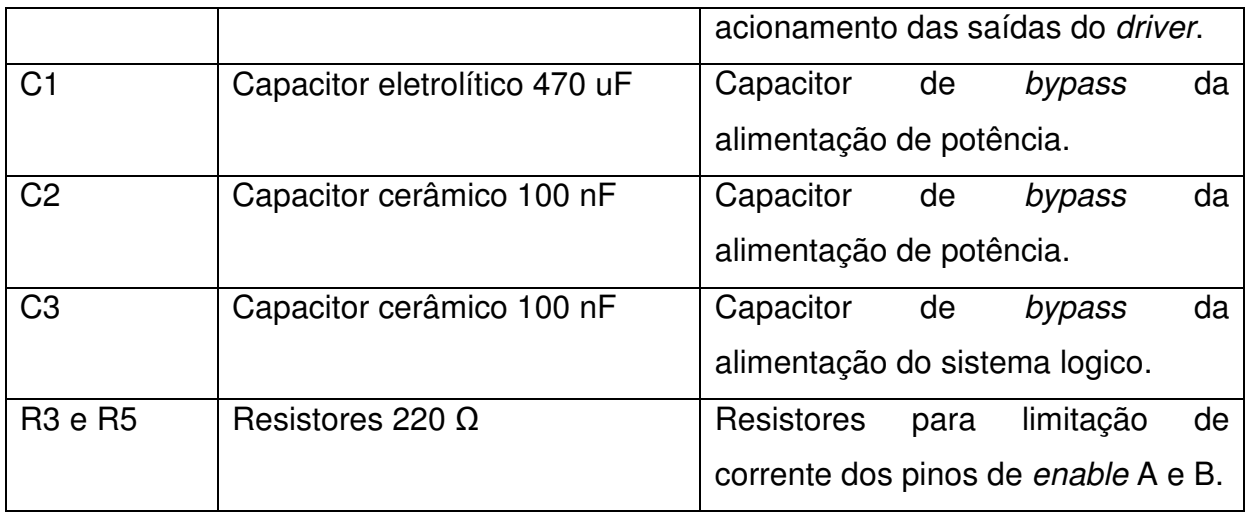

A PCI foi produzida utilizando o método de corrosão em banho de percloreto de ferro, e a transferência do layout para a placa de fibra de vidro feita com um ferro de passar a partir da impressão laser em papel couche do layout da placa. A Figura 16 exibe uma foto da placa de circuito impresso construída para o driver do motor de passo.

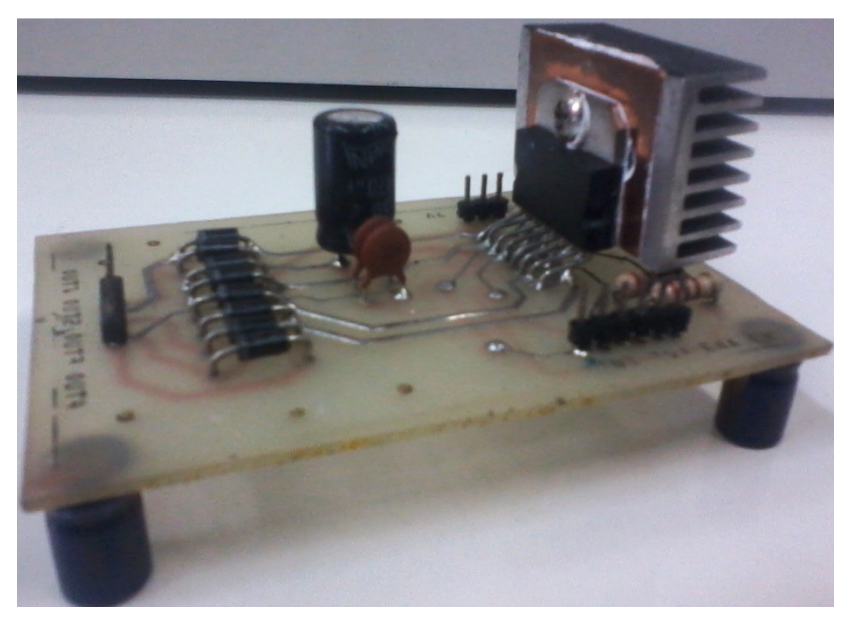

**Figura 16 - Driver de potência e controle construído para o motor de passo (Fonte: Autoria própria).**

Os testes preliminares foram feitos utilizando uma fonte de alimentação de 15V ligada a um CI regulador de tensão LM7812, e um motor de passo de tamanho inferior ao que foi especificado para o microdurômetro (a fonte de alimentação adequada ainda não estava disponível).

#### 4.3.2 Conversão A/D e Condicionamento de Sinal

A célula de carga utilizada neste trabalho foi escolhida porque a mesma já se encontrava disponível, utilizada em um microdurômetro não automatizado, e pelo fato de possuir um range de operação de 0 a 5Kg (satisfatório para o trabalho desenvolvido). Esta célula possui uma sensibilidade de 1.410 mV/V, e pode receber alimentação de -10V a +10V em seus terminais. Neste trabalho foi considerada a alimentação de 10V por ser faixa de valores de tensão que resultaria na maior variação de milivolts por grama, no intuito de utilizar a faixa de operação que apresentasse o maior número de valores possíveis.

No projeto foi determinada a possibilidade de mensurar cargas de até 3Kg nos ensaios, com a detecção de incrementos de carga na ordem de 0.5g (no mínimo). Com estes parâmetros é possível obter 6.000 variações de cargas com o uso do equipamento nos ensaios.

4.3.2.1 Circuito de conversão a/d dos dados

Como o sistema deve gerar 6.000 leituras a partir do sensor, o conversor A/D do microcontrolador 18F4550 não é utilizado, pois possui resolução de até 10 bits (até 1.024 valores possíveis), não sendo adequado para este trabalho. Diante das limitações do conversor analógico digital do microcontrolador, é utilizado um conversor A/D externo, com resolução necessária para os requisitos do projeto, com comunicação eletrônica compatível com o microcontrolador. Através de pesquisas em referências técnicas, foi escolhido o CI conversor MCP3426.

Este conversor utiliza e arquitetura delta-sigma, possuindo 16 bits de resolução máxima, podendo também operar nos modos 14 e 12 bits, onde a resolução desejada é selecionada via programação. A resolução escolhida foi a de 14 bits, que equivale à 16.384 valores possíveis, no entanto o MCP3426 reserva o bit mais significativo (MSB) para a indicação de valores negativos, possibilitando a conversão para 8.192 valores negativos e 8.192 valores positivos.

A célula de carga escolhida gera sinais positivos ou negativos de acordo com a sua alimentação, neste caso a alimentação de +10V. Deste modo, as aquisições possuem apenas valores maiores ou iguais a zero, com a possibilidade de conversão de até 13 bits, suficiente para o funcionamento do sistema.

O encapsulamento do CI de conversão A/D adquirido se apresenta no padrão MSOP de 8 pinos, sendo necessário o desenvolvimento de uma placa de adaptação para o padrão DIP. Para esta PCI de adaptação optou-se por adicionar os demais componentes eletrônicos recomendados pelo datasheet do conversor A/D MCP3426, incrementando a intercambialidade e reduzindo o efeito de ruídos externos no sistema de conversão A/D. A Figura 17 mostra o layout da placa de conversão A/D .

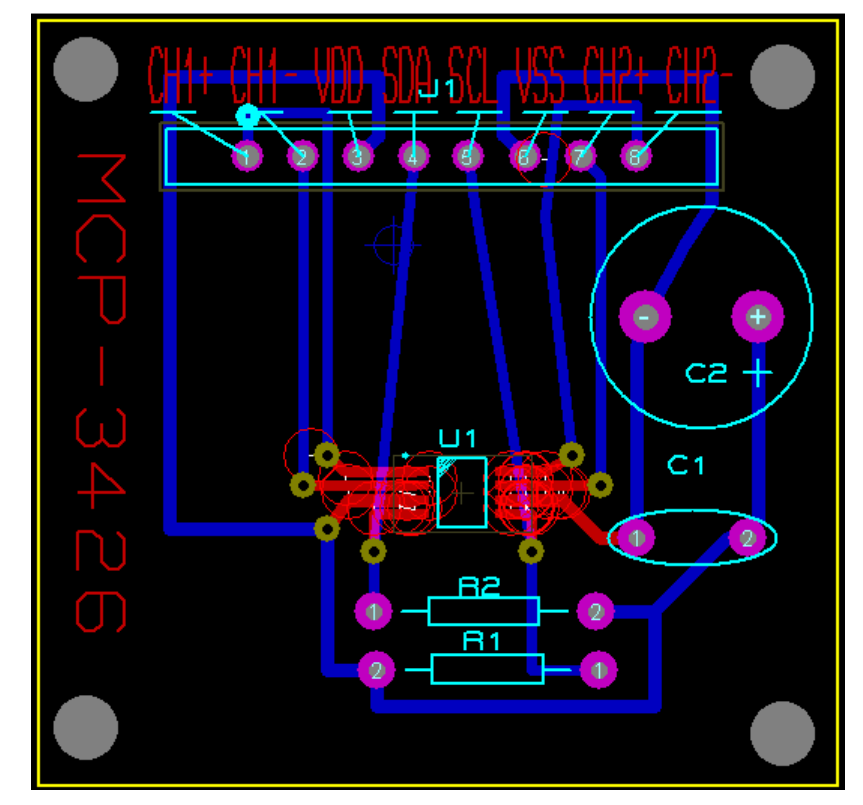

**Figura 17 - Layout da placa de conversão A/D com conectores padrão DIP compatível com a protoboard (Fonte: Acervo do autor).** 

A Tabela 8 apresenta a descrição dos componentes presentes na PCI de adaptação do CI conversor A/D MCP3426.

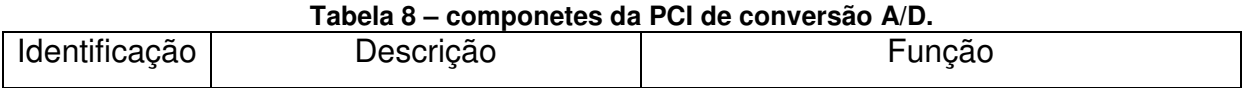

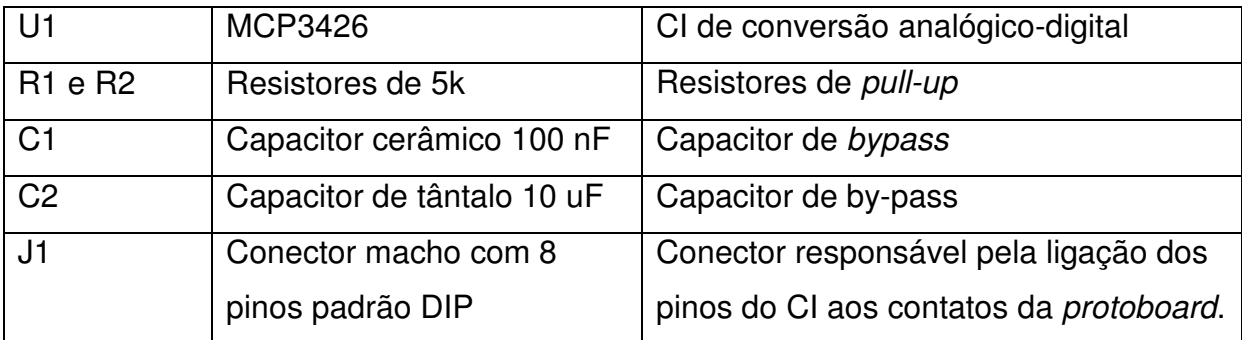

A confecção da PCI foi executada utilizando o método de transferência por papel couche e corrosão em percloreto de ferro. Por se tratar de uma placa destinada a receber um componente SMD de dimensões reduzidas, houve a necessidade de alguns cuidados extras com a integridade das trilhas e da soldagem. A Figura 18 e a Figura 19 mostram as trilhas ampliadas no microscópio para a verificação de possíveis defeitos como de curto-circuitos e descontinuidades.

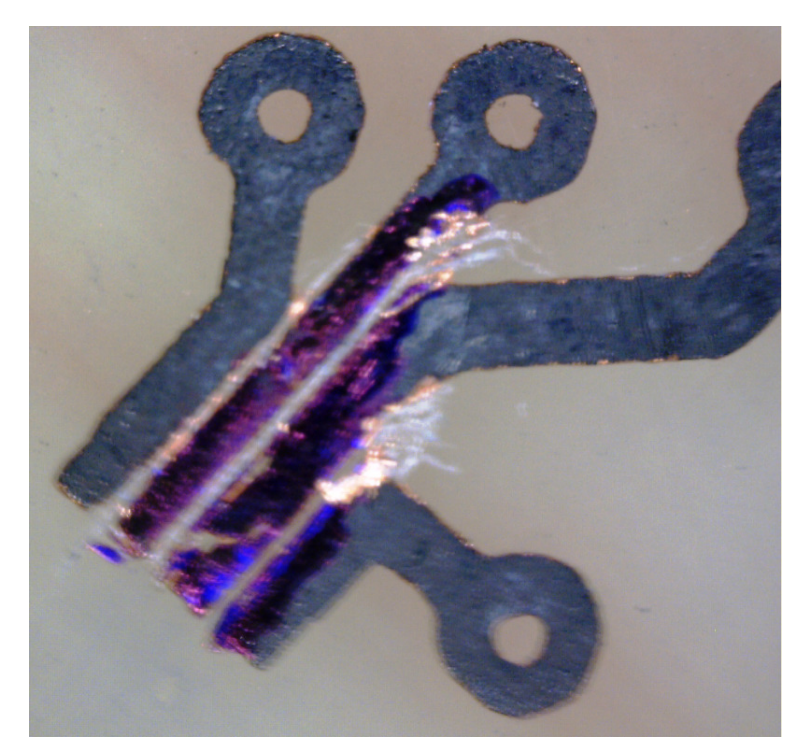

**Figura 18 - Trilhas do lado direito da placa com ampliação de 60x (Fonte: Autoria própria).** 

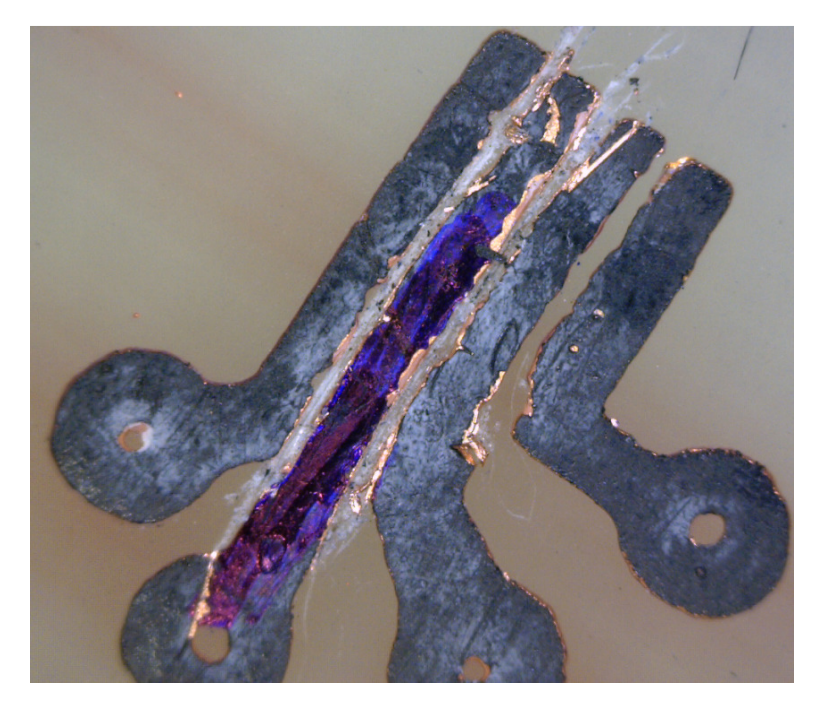

**Figura 19 - Trilhas do lado esquerdo da placa com ampliação de 60x (Fonte: Autoria Própria).** 

Após as verificações e correções das falhas na PCI, foi efetuada a soldagem dos componentes passivos e do CI conversor A/D, utilizando-se um fluxo de solda específico para soldagens de componentes SMD. Em seguida foi efetuada uma nova verificação integridade das soldas do CI com o multímetro e o microscópio. A foto da Figura 20 exibe imagens ampliadas dos pinos do CI conversor MCP3426 soldados à placa implementada.

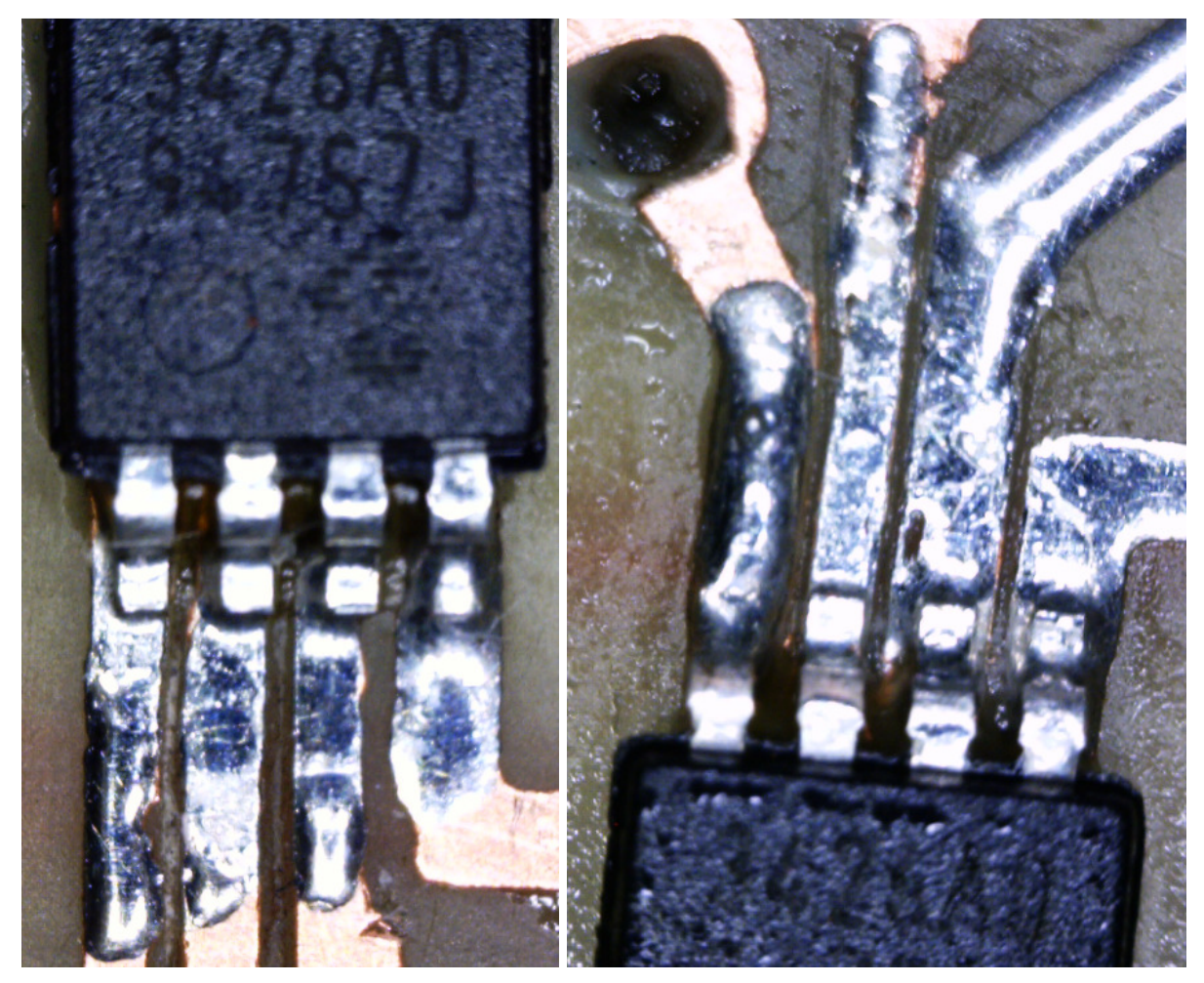

**Figura 20 - Pinos do CI MCP3426 soldados a placa de circuito impress (ampliação 60x)(Fonte: Autoria própria).** 

Após a verificação das soldas do conversor A/D, foi efetuada a soldagem dos componentes restantes. A Figura 21 mostra a PCI final para a conversão A/D.

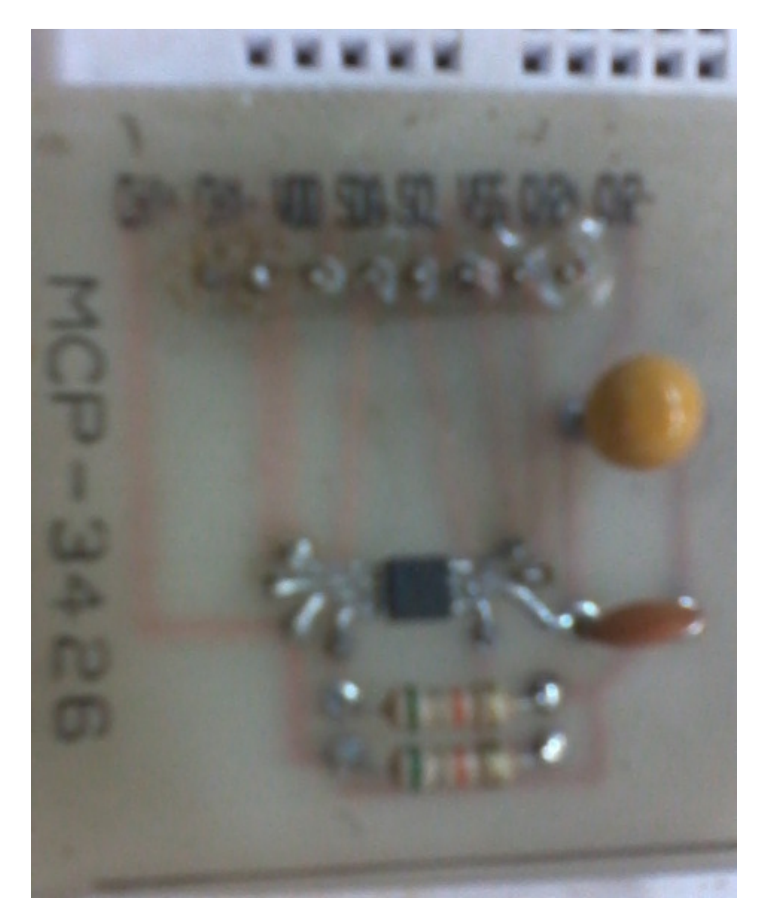

**Figura 21 - PCI montada para conversão A/D e conectividade com a protoboard (Fonte: Autoria própria).** 

4.3.2.2 Comunicação entre o conversor A/D e o microcontrolador

Com a placa de conversão construída, foram iniciados os testes de comunicação do conversor A/D com o microcontrolador. O MCP3426 utiliza o protocolo de comunicação serial bidirecional  ${}^{\beta}C$  (Inter-Integrated Circuit), e o 18F4550 possui o MSSP - Master Synchronous Serial Port com dois protocolos de comunicação serial entre circuitos integrados: o SPI (Serial Peripheral Interface), e o  $\beta C$ ; opção escolhida neste projeto por ser o protocolo que utiliza menor quantidade de pinos e possui taxas de transferências de dados satisfatórias para o funcionamento do sistema. A mostra a configuração do barramento  ${}^{\beta}C.$ 

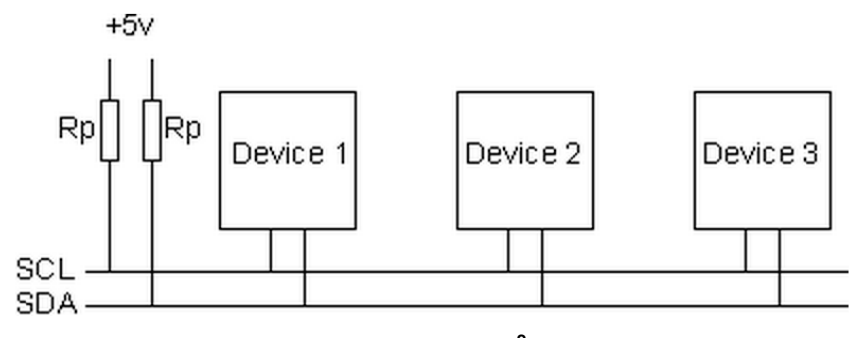

**Figura 22 - Configuração do barramento I<sup>2</sup>C (Fonte: http://www.robotelectronics.co.uk/acatalog/I2C\_Tutorial.html).** 

Para a comunicação  $\sqrt{2}C$  com outros periféricos o 18F4550 utiliza os pinos 33 (Serial Data - SDA) e 34 (Serial Clock – SCL). Para que os pinos 33 e 34 operem de forma a possibilitar a comunicação  $\beta C$ , os registradores TRISB, SSPCON1 e SSPCON2 devem ser configurados segundo as especificações do datasheet do 18f4550.

O compilador PIC C COMPILER (CCS), utilizado neste projeto, possui uma biblioteca nativa especifica para a interface  ${}^{\beta}C$ , sendo desnecessário executar as configurações diretamente nos registradores do microcontrolador, utilizando-se as funções disponibilizadas pela biblioteca. Para a ativação e configuração do interfaceamento  ${}^{\beta}C$ , deve ser utilizado no cabeçalho do software C as diretivas "#USE I2C (opções)", onde "(opções)" são as possíveis formas de configuração deste protocolo no microcontrolador.

O microcontrolador foi configurado para trabalhar no modo master, responsável por gerar o sinal de clock de comunicação, e pelo envio das configurações e pedidos de dados para o dispositivo slave (no caso o conversor MCP3426). O modo da taxa de dados escolhido foi o *slow* (100 kHz) e os pinos RB0 e RB1 que são especificados pelo datasheet do microcontrolador utilizado para a comunicação. Sendo assim a linha de programa referente à configuração da biblioteca ficou estruturada da seguinte forma: #USE i2c(master, sda= PIN B0, scl= PIN\_B1, slow).

O protocolo  ${}^{12}$ C geralmente utiliza palavras de 8 bits em sua comunicação, sendo que alguns dispositivos também podem utilizar 10 bits. O MCP3426 utiliza palavras de 8 bits em sua comunicação, não ocorrendo necessidade da configuração deste parâmetro.

Para se estabelecer uma comunicação l<sup>2</sup>C entre dispositivos, é necessário que o dispositivo master transmita informações de configuração e comando para o dispositivo slave. Inicialmente deve ser transmitida a condição de start, comutando as linhas SDA e SCL para o nível logico baixo. A Figura 23 mostra o diagrama de níveis lógicos do barramento para a condição de start.

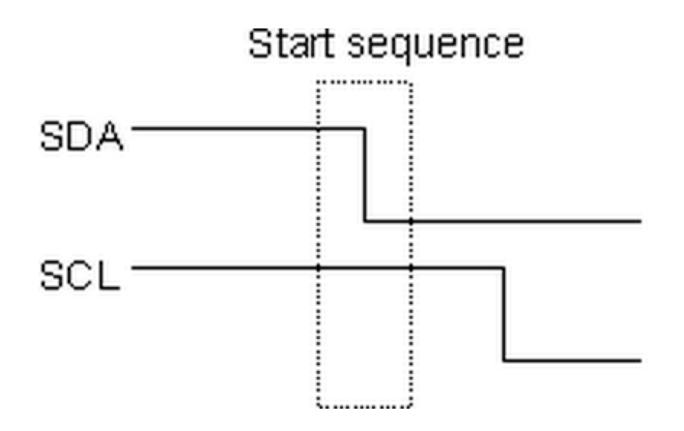

**Figura 23 - Diagrama de níveis logico do barramento para se gerar a condição de start (Fonte: http://www.robot-electronics.co.uk/acatalog/I2C\_Tutorial.html).** 

Em seguida um pacote de 8 bits é enviado, com os 7 bits mais significativos sendo o tipo e endereço do dispositivo slave, e o oitavo bit menos significativo o bit (R/W), que deve ser colocado em "0" quando se deseja escrever no dispositivo e "1" quando se deseja ler a partir do dispositivo. Nesta etapa é utilizado o valor "0", para transmitir dados para o dispositivo. A próxima etapa consiste na transmissão de um byte de dados das configurações do dispositivo a ser lido, como nesta operação é uma operação de escrita no dispositivo, o bit (R/W) deste byte deve permanecer no nível lógico "0", observando-se que a forma como se deve ajustar estes bits de configuração são descritas pelo fabricante, e variam de dispositivo para dispositivo.

Em seguida é transmitida outra condição de start, e posteriormente é enviado novamente o byte de enderecamento. No entanto, com o bit (R/W) no valor "1", modificando o dispositivo slave para o modo de leitura, permitindo que o microcontrolador receba leituras de seus valores internos. Após os passos anteriores, para se obter as leituras dos valores contidos no dispositivo slave é utilizada a função "I<sup>2</sup>C read ()", que armazena o valor obtido em uma variável.

Como o MCP3426 é um conversor de 16 bits de resolução, e o protocolo l<sup>2</sup>C se comunica através de bytes (oito bits), para transmitir um valor discretizado são necessários dois bytes de dados. Nestes casos o protocolo envia inicialmente um

byte contendo os bits mais significativos, e em seguida outro byte contendo os bits menos significativos do valor convertido. Estes bytes são separados no protocolo pelo bit ACK, e a leitura do byte menos significativo é utilizada a função "I<sup>2</sup>C read (0)", com o respectivo valor obtido sendo armazenado em uma variável. Um resumo do código fonte da função desenvolvida para a leitura dos valores do conversor A/D é mostrado na Figura 24.

```
void leituras_i2c() 
  { 
int r, r1; 
i2c_Start(); 
i2c_Write(0b11010000); 
i2c_Write(0b00010100); 
i2c_Start(); 
i2c_Write(0b11010001); 
r = i2c Read();
r1 = i2c Read(0);
i2c stop();
   }
```
**Figura 24 - Função para executar a leitura do conversor A/D.**

Os testes para verificação da comunicação primeiramente foram executados utilizando um circuito divisor de tensão composto por um potenciômetro linear de  $10KΩ$  e um resistor fixo de 5KΩ, alimentados por 5V<sub>CC</sub>, provenientes de um CI regulador de tensão LM7805, onde os valores do conversor foram visualizados via display LCD de 16x2 caracteres, conectado aos pinos do PORT B do microcontrolador, utilizando-se a biblioteca "flex\_lcd.c" para operação do display .

Observa-se que apesar da simplicidade da função de leitura  $l^2C$ , muitos testes foram efetuados para se estabelecer uma correta comunicação, pois o material técnico disponível para consulta sobre o funcionamento das funções da biblioteca de comunicação  ${}^{\beta}C$  do compilador  $CCS$  é escasso, necessitando-se de várias configurações diferentes para o estabelecimento da comunicação.

#### 4.3.3 Amplificação e Filtragem do Sinal

Como mencionado anteriormente, a célula de carga utilizada possui uma sensibilidade de 1.410 mV/V alimentada por uma tensão de 10 V. Deste modo, é gerada uma variação de tensão de aproximadamente 14.10 mV em toda sua faixa de operação. Deste modo não é possível efetuar a aquisição dos sinais com uma ligação direta da célula de carga ao conversor A/D, mesmo utilizando o ganho máximo do conversor (de 8 vezes), uma vez que necessita de uma entrada de até +2.048 V / Ganho para explorar ao máximo a resolução deste conversor A/D. Para adequar os sinais produzidos pela célula de carga à entrada do conversor A/D, foi elaborado um circuito de condicionamento dos sinais, para amplificação e filtragem. A Figura 25 exibe o layout da placa de tratamento dos sinais.

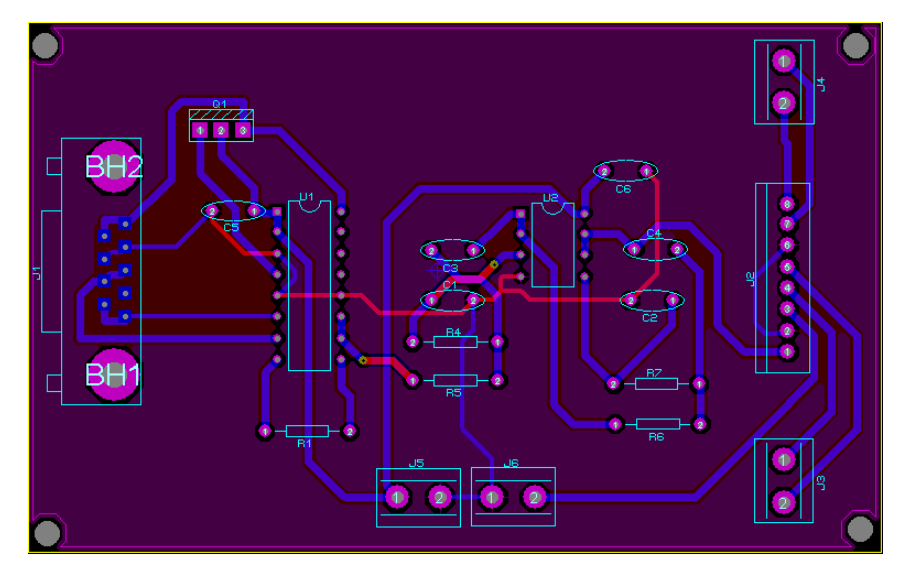

**Figura 25 - Layout da placa de tratamento dos sinais da célula de carga (Fonte: Autoria própria).** 

Na Tabela 9 são exibidos os componentes da placa de tratamento dos sinais, com a respectiva descrição.

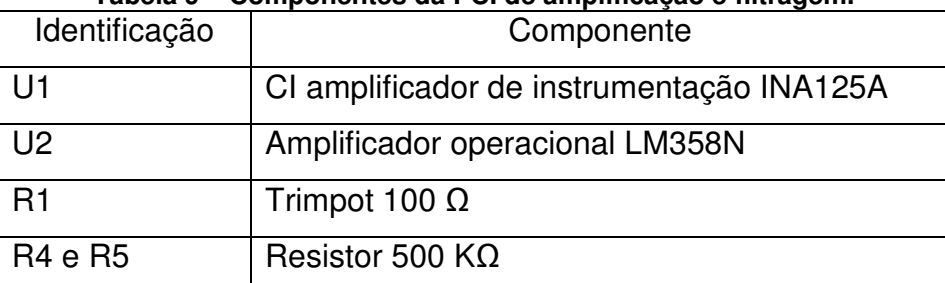

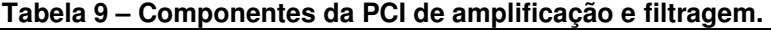

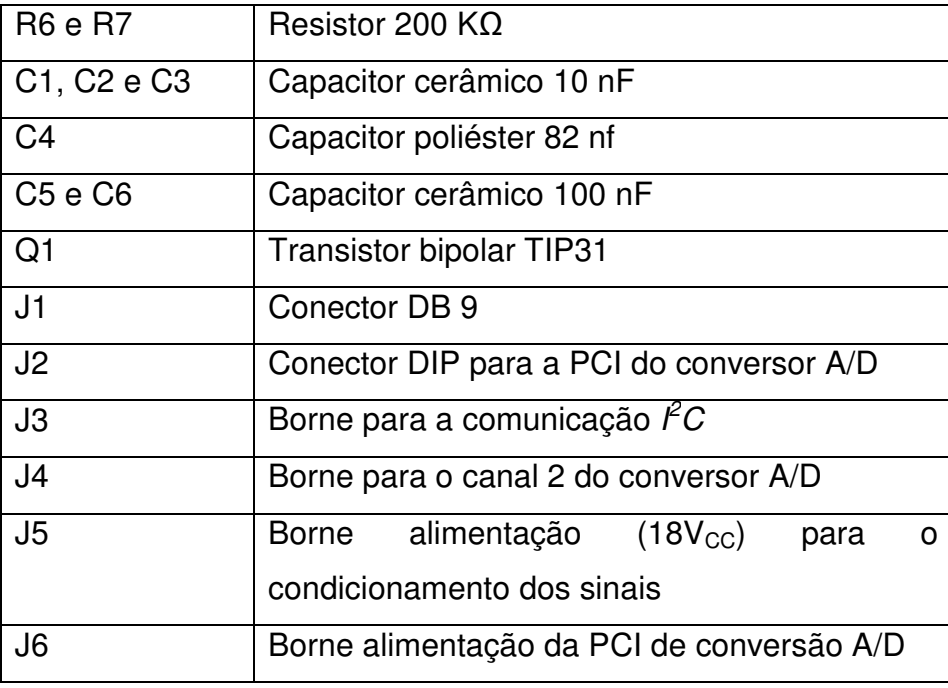

A placa confeccionada pode ser dividida em dois estágios: o primeiro é responsável pela a alimentação do sensor e amplificação dos sinais, e o segundo realiza a filtragem dos sinas amplificados. No estágio de amplificação foi utilizado um CI amplificador de instrumentação INA125, selecionado por não necessitar de alimentação simétrica, possuir uma faixa de ganho adequada à aplicação com uma taxa de rejeição ao modo comum de 100dB , e por fornecer níveis de tensão de referência para a alimentação de sensores. Observa-se que a corrente fornecida por este CI para a alimentação de sensores é aproximadamente 180µA, sendo recomendável a utilização de um transistor NPN para possibilitar o fornecimento de maiores valores de corrente, quando necessário.

Para se determinar o ganho a ser utilizado no amplificador, inicialmente foi adotada uma faixa de 3Kg para a carga, para um nível de tensão de alimentação de 10V em seus terminais. A partir destes valores, e do valor da sensibilidade do sensor (1.410 mV/V), foi possível calcular a variação máxima de tensão do sensor, sendo assim a variação para uma carga de 0kg a 3Kg, considerando que a ponte em equilíbrio fornece 8.46 mV, o ganho deve ser aproximadamente 242,1 para possibilitar a operação em toda a faixa positiva de valores do conversor A/D.

Após a amplificação o sinal deve ser filtrado, e como o processo de incremento de carga é lento (efetuado por um motor de passo com redução), o tipo de filtro deve ser passa-baixas, com a frequência de corte em torno de 30 Hz, para

atenuação máxima das componentes de alta frequência. A Figura 26 mostra a curva de resposta ideal de um filtro passa baixa.

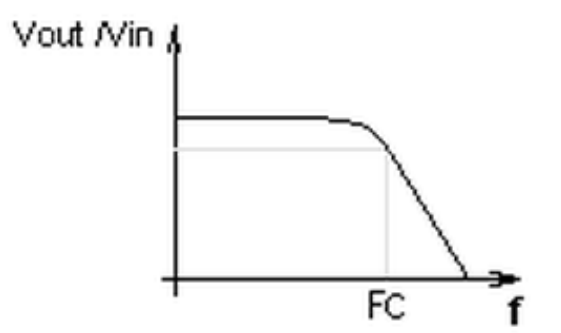

**Figura 26 – (Fonte: http://www.projetostecnologicos.com/Projetos/FreqCorte/Fcorte.html).** 

Alguns testes foram executados com filtros passivos RC de primeira ordem montados na protoboard, sem resultados eficazes para esta filtragem. Com resultados insatisfatórios com filtros passivos, iniciou-se a elaboração de filtros ativos, com as mesmas especificações para a frequência de corte dos filtros passivos RC, utilizando o software FilterPro da Texas Instruments.

A topologia utilizada para o circuito é a Sallen Key, por ser uma arquitetura que apresenta um circuito simplificado, e necessita de um número pequeno de componentes passivos para a configuração dos amplificadores operacionais. A Figura 27 exibe o diagrama esquemático do filtro utilizado.

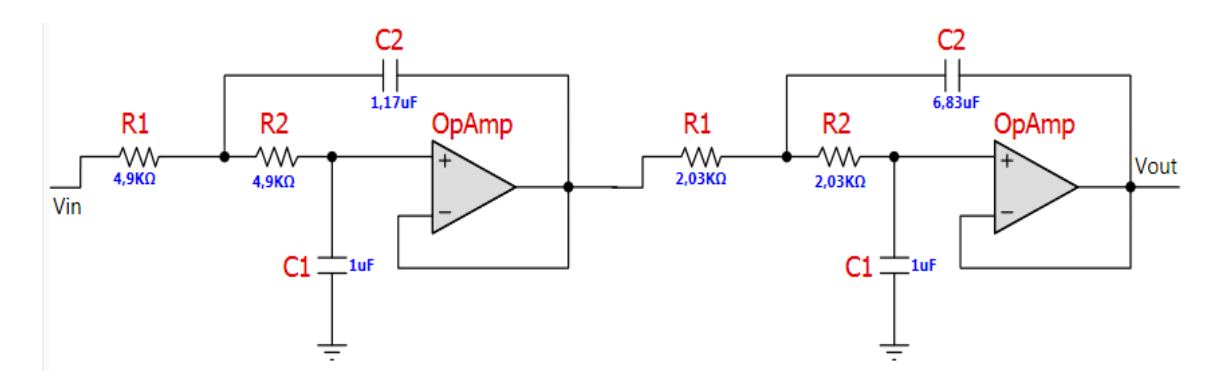

**Figura 27 – Diagrama esquemático do filtro ativo passa-baixas utilizado neste trabalho (Fonte: Autoria própria).** 

Como pode ser observado na Figura 27, o filtro desenvolvido utiliza dois amplificadores operacionais e possui dois estágios, onde cada estágio oferece uma atenuação de ordem 2 resultando assim num filtro de 4º ordem, com uma atenuação de 80dB/década, que apresenta uma resposta do tipo Butterworth (também denominada resposta plana). Outra característica que pode ser observada diretamente pelo diagrama esquemático da Figura 27 são as relações de R1/R2 nos dois estágios iguais a 1, indicando ganho unitário nas respostas dos dois estágios. A Figura 28 mostra a curva de resposta do filtro desenvolvido.

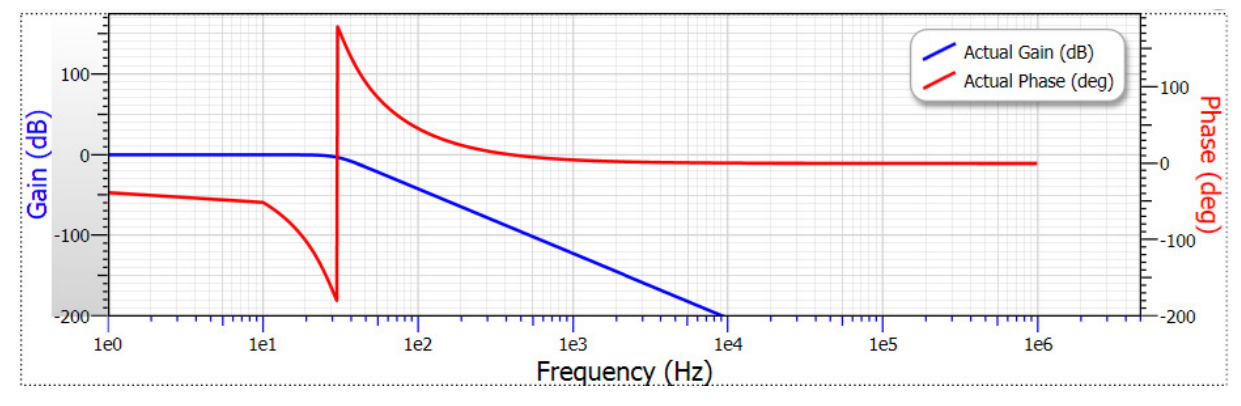

**Figura 28 - Curva de resposta Butterworth do filtro desenvolvido via FilterPro (Fonte: autoria própria).** 

 Como mencionado anteriormente, o filtro possui dois estágios com um Opamp cada. Deste modo, optou-se pelo CI LM358N, que contém integrado dois circuitos amplificadores operacionais, e pode ser alimentado com fontes simples de tensão CC. Os primeiros testes referentes a este filtro foram executados em uma matriz de contatos, onde foi possível verificar uma estabilidade satisfatória das leituras, iniciando-se o projeto e montagem final da PCI, conforme o layout apresentado na Figura 25. A Figura 29 mostra a foto da placa de amplificação e filtragem de sinais desenvolvida, após a montagem dos componentes.

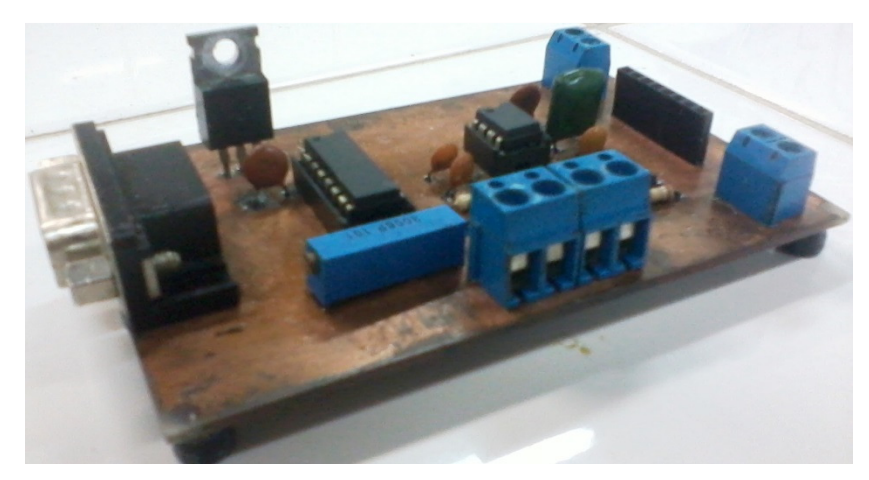

**Figura 29 - PCI de amplificação e filtragem de sinais (Fonte: Autoria própria).** 

Os testes foram novamente executados após a construção da PCI da Figura 29, apresentando uma pequena instabilidade na leitura causada por ruídos irradiados nas trilhas e conexões da PCI. No entanto, estas variações não chegam a afetar a precisão estimada neste trabalho, sendo atenuadas com a instalação da PCI dentro um gabinete metálico.

# 4.4 DESENVOLVIMENTO DA FONTE DE ALIMENTAÇÃO

Para as placas desenvolvidas do equipamento microdurômetro foi necessário o desenvolvimento de uma fonte regulada, para fornecer todos os níveis de tensão e corrente necessários ao funcionamento de todos os sistemas eletrônicos do equipamento de forma concomitante, pois todo o sistema foi testado utilizando uma fonte de impressora a jato de tinta.

O projeto da fonte determina o fornecimento de três níveis diferentes de tensão CC: 5V para os sistemas de controle, 18V para o sistema de amplificação e filtragem de sinais, e 24V para o acionamento do motor de passo. A corrente máxima fornecida pela fonte é de 3A sendo, limitada por um fusível e um sistema de proteção por transistores direto na fonte. O transformador utilizado é de 12+12V com corrente de 3A, com a retificação feita por um CI de ponte de diodos em onda completa. Uma filtragem preliminar foi executa utilizando dois capacitores eletrolíticos de 4400µF em paralelo, garantindo uma boa estabilidade nos níveis de tensão de saída.

Para regular a tensão foram utilizados três CIs reguladores de tensão da serie LM78XX. Quando um ou mais dos três níveis de tensão determinados para a fonte (5V, 18V e 24V) estiverem sendo utilizados, a soma total das correntes consumidas não deve ultrapassar os 3 amperes. Esta configuração foi escolhida para flexibilizar a utilização da fonte em outras aplicações, onde se necessita de uma corrente máxima de 3A com um dos níveis de tensão.

Como cada nível de tensão pode fornecer individualmente 3A, e os CIs reguladores da série LM78XX podem fornecer no máximo 1A, foi necessária a configuração com um transistor bipolar PNP atuando como booster para cada regulador, onde a corrente circulante pelo regulador pode ser limitada e o valor excedente transferido para o transistor. A Figura 30 mostra a configuração utilizada para possibilitar o aumente de corrente fornecido pelo sistema.

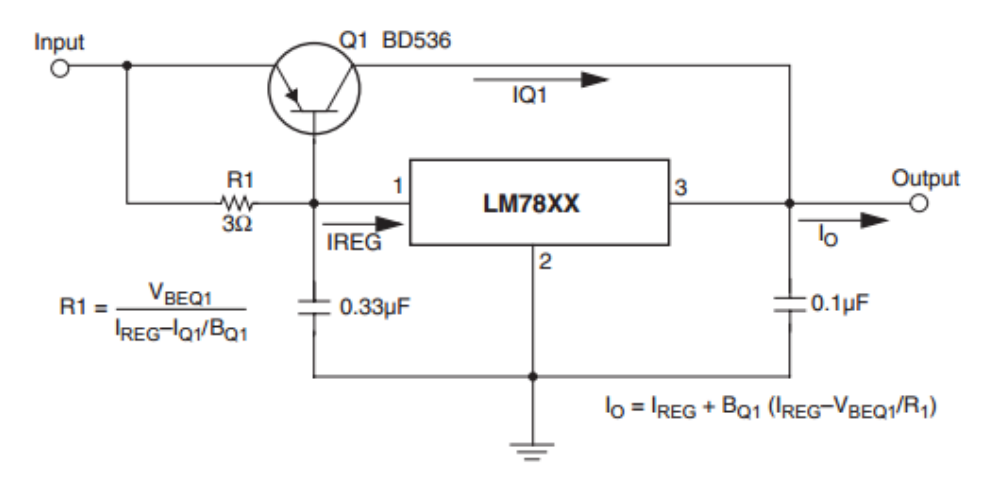

**Figura 30 - Configuração que permite o aumento da corrente fornecida pelos reguladores de tenção da serie LM78XX (Fonte: Datasheet do regulador LM78XX / LM78XXA, Fairchild, 2012).** 

Com pode ser visto na Figura 30, é possível ajustar pelo resistor R1 o valor da corrente máxima que irá circular pelo regulador de tensão, até que o transistor entre na saturação conduzindo corrente, evitando a queima do CI regulador. Na fonte desenvolvida foi utilizado o transistor TIP42 e o valor de R1 calculado foi de 3Ω. Assim, a corrente máxima circulante no CI regulador é de 500mA com os 2,5A restantes conduzidos pelo transistor.

O aumento das correntes no sistema de alimentação pode causar um provável curto-circuito na saída da fonte, danificando os CIs reguladores de tensão. Deste modo adicionado um circuito de proteção baseado em um transistor PNP, onde sua corrente de base é controlada por um resistor que tem a função de trabalhar como um sensor da corrente máxima que o circuito pode fornecer. A Figura 31 mostra a configuração com o transistor para aumento da capacidade de corrente e o circuito de proteção.

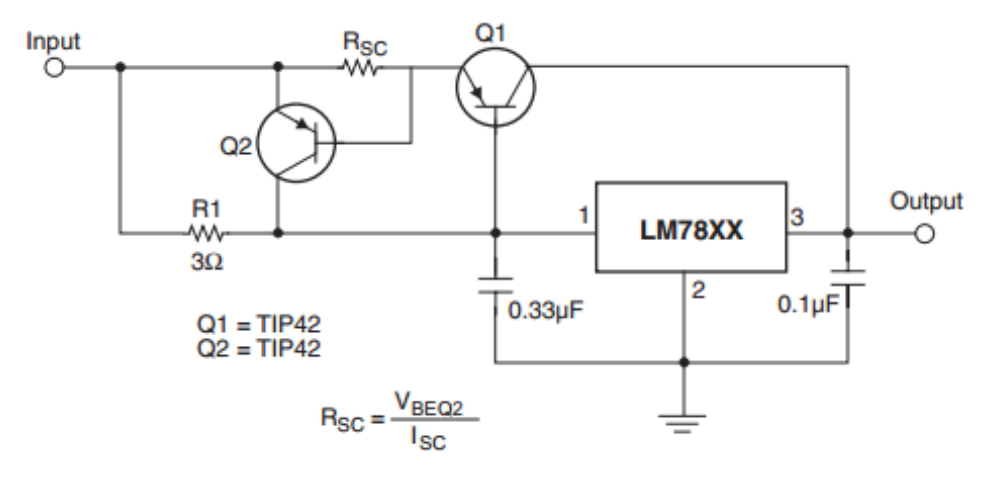

**Figura 31 - Circuito de aumento de corrente com proteção contra curto circuito (Fonte: Datasheet do regulador LM78XX / LM78XXA, Fairchild, 2012).** 

O valor do resistor R<sub>sc</sub> do sistema de proteção foi calculado em aproximadamente 166.6 mΩ, obtidos via associação em série de seis resistores de 1Ω. A Figura 32 mostra o layout da PCI do circuito da fonte de alimentação.

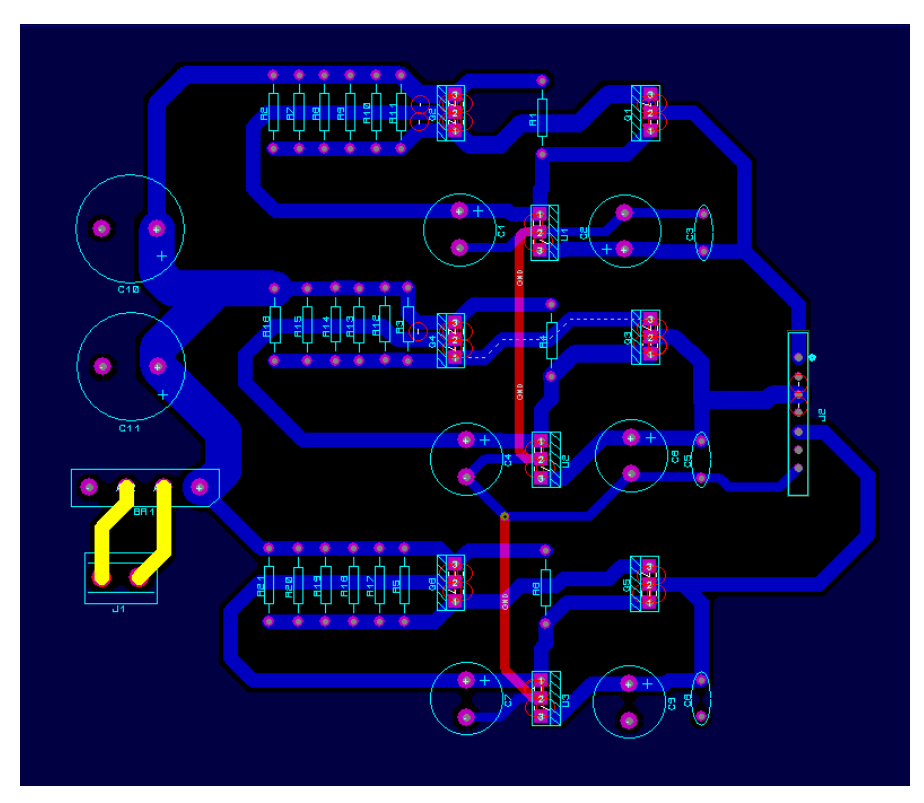

**Figura 32 - Layout da PCI para o circuito de fonte de alimentação (Fonte: Autoria própria).** 

Na Tabela 10 é possível verificar os componentes da PCI da fonte de alimentação e um resumo de sua descrição.

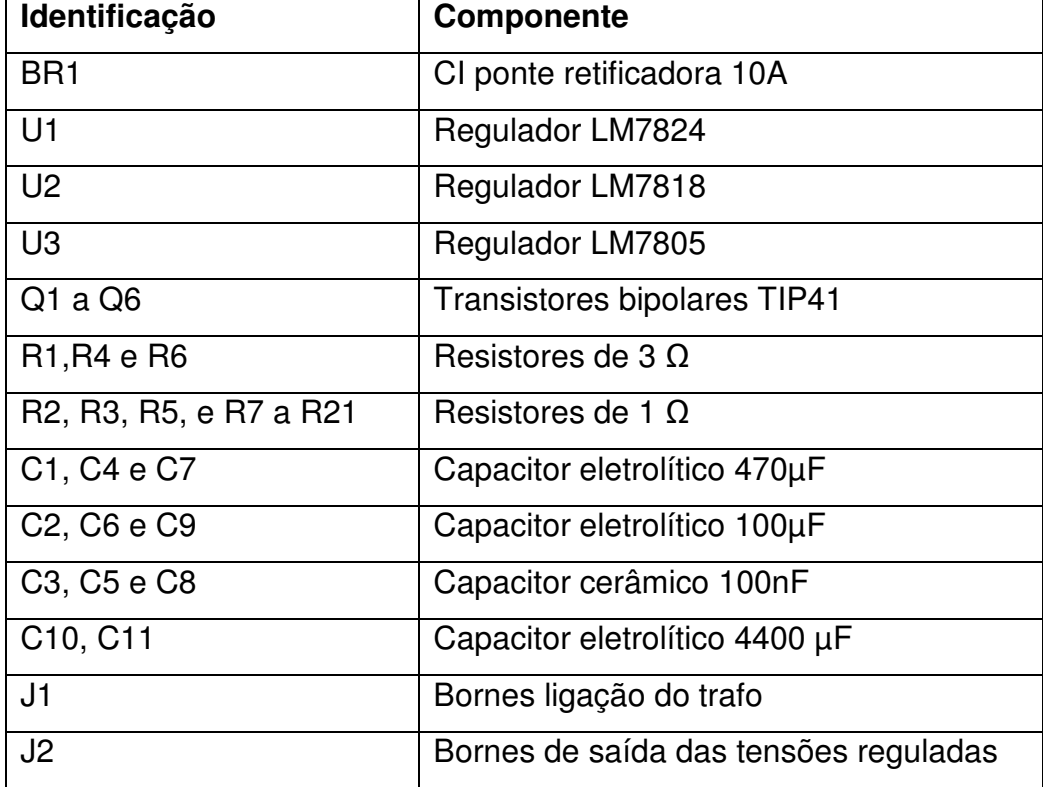

**Tabela 10 – Componetes da PCI da fonte de alimentação.** 

 Ao fim do projeto e testes da fonte de alimentação, e do layout da PCI, a placa foi confeccionada. A figura? mostra uma foto da placa da fonte alimentação com os componentes instalados.

#### 4.5 INTERFACEAMENTO USB

A interface USB foi utilizada neste trabalho para a interação do usuário com o equipamento, possibilitando também a expansão dos recursos do equipamento pela transmissão de dados para ferramentas de análise dos resultados das medidas, como softwares de microcomputadores. Para maior estabilidade e eficiência na comunicação USB, e com o restante dos sistemas que desenvolvidos e testados separadamente, foi elaborado e implementado o projeto da PCI para o circuito microcontrolador, planejada de formar a disponibilizar o máximo de pinos possíveis do microcontrolador, e alguns pontos de alimentação que possibilitem a inserção de outros periféricos, como novos botões e microswitches, por exemplo. Este projeto da PCI do microcontrolador levou em conta a flexibilidade em futuras expansões do equipamento. A Figura 33 exibe o layout da PCI desenvolvida para o circuito microcontrolador.

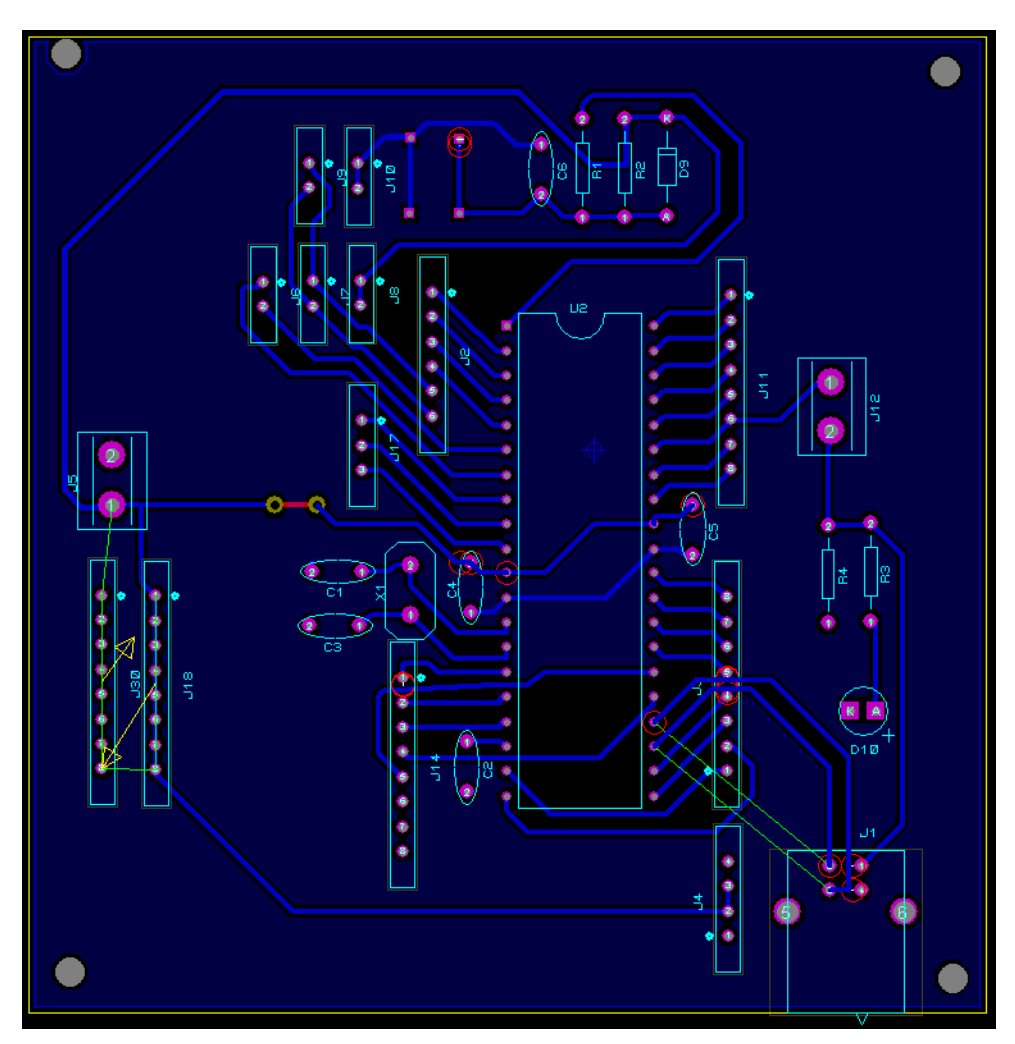

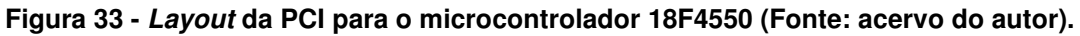

A Tabela 11 exibe os dados dos componentes utilizados na PCI para o circuito microcontrolador, apresentada na Figura 33.

| Identificação                                    | Componente                 |
|--------------------------------------------------|----------------------------|
| U <sub>2</sub>                                   | <b>PIC 18F4550</b>         |
| R <sub>1</sub> , R <sub>2</sub> e R <sub>3</sub> | Resistores de 10 $K\Omega$ |
| R <sub>4</sub>                                   | Resistores de 470 $\Omega$ |
| X <sub>1</sub>                                   | Cristal de 20 MHz          |

**Tabela 11 – Componentes da PCI para o microcontrolador.** 

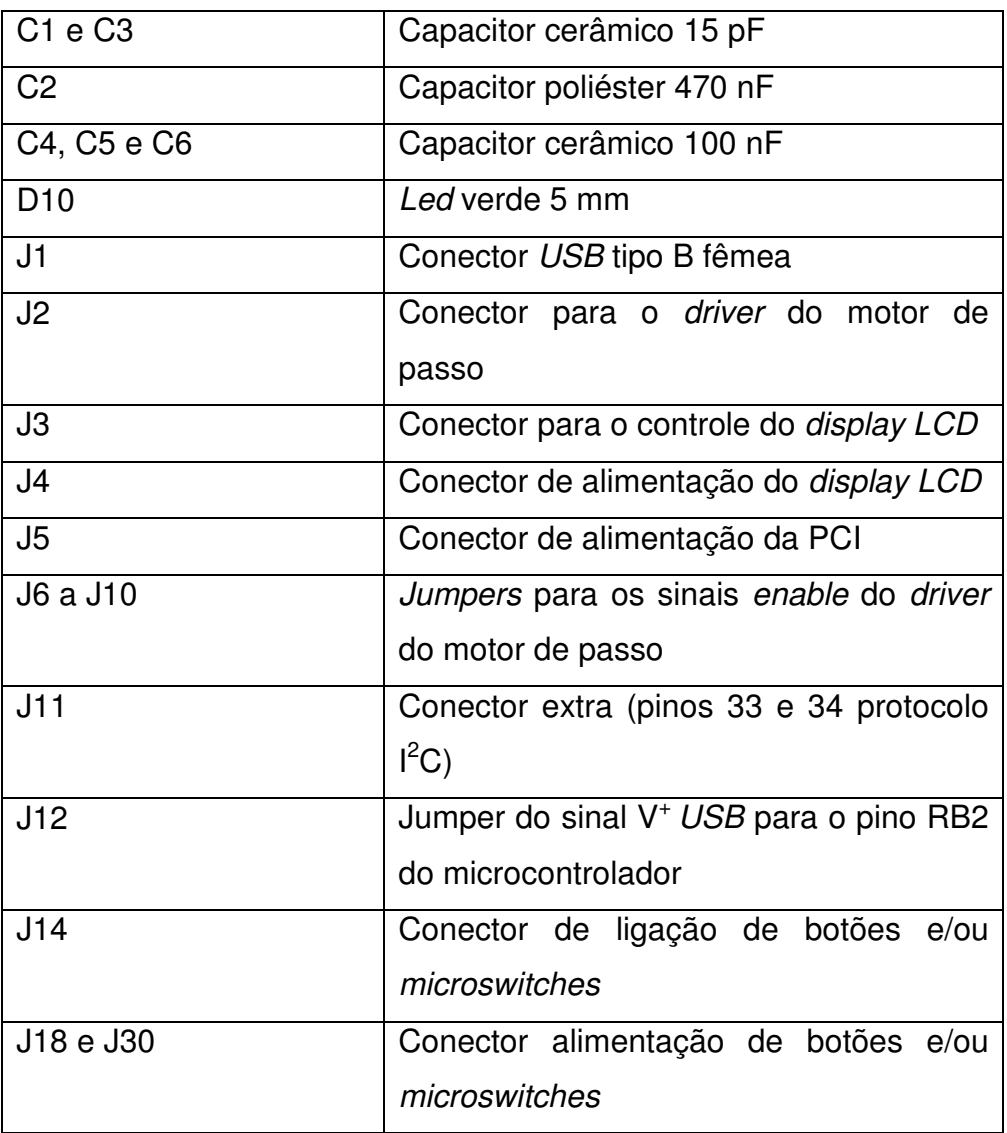

O cristal oscilador para o sistema de controle é de 20MHz, mas o protocolo USB utiliza uma frequência de 6MHz para operar no modo Low Speed Device e 48MHz para o modo Full Speed Device, sendo o último modo a opção escolhida para o projeto. Neste modo, é necessária a utilização de alguns recursos presentes no microcontrolador, para ajustar as frequências de trabalho nos valores desejados.

O 18F4550 possui um circuito periférico Phase Locked Loop (PLL), um circuito multiplicador de frequências de um sinal do clock que pode ser utilizado para o pré e pós-escalamento do sinal de clock primário para o circuito USB e CPU do microcontrolador. Outro recurso importante do controle de clock do sistema USB é o USBDIV, que seleciona qual o sinal de clock que o dispositivo USB irá utilizar. A Figura 34 exibe o diagrama interno de configuração do clock para o circuito USB do 18F4550.

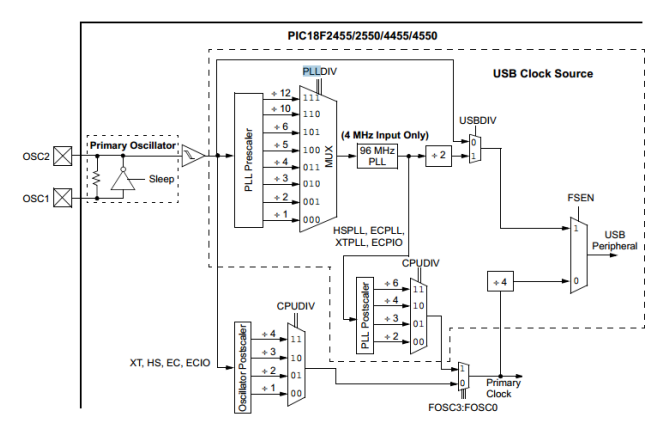

**Figura 34 - Diagrama das funções de manipulação do clock USB do 18F4550 (Fonte: Datasheet do 18F4550).** 

Para se obter a frequência utilizada pelo sistema USB a partir do cristal de 20MHz, deve-se ativar a função dos registradores PLL. Para isto, a partir do compilador CCS, deve-se adicionar a sigla PLL à opção de definição da fonte de clock primária utilizada. Como é utilizado um cristal de clock ressonador cerâmico com frequência acima de 4MHz, este dispositivo é classificado para o microcontrolador na categoria High Speed (HS), declarado nas configurações de fuses como HSPLL.

Em seguida é necessário informar por qual valor o sinal do clock deve ser dividido no registrador pré-escalar, também denominado PLLDIV. Para a entrada do sinal de clock em 4MHz (valor de frequência indicada para o módulo gerador de 96MHZ), considerando que para a frequência de 20MHz do sinal de clock o valor deve ser dividido por 5, resulta em uma declaração de pré-escalamento de PLL5. Neste ponto se obtém a frequência de 96MHz, exatamente o dobro do valor da frequência desejada. Para ajustar o valor para 48MHz, basta declarar também nas diretivas de pré-processamento o comando USBDIV. Esta diretiva define que a frequência do sinal de clock que será utilizado pelo sistema USB é o proveniente do gerador de 96 MHZ dividido por dois.

O microcontrolador separa as frequências utilizadas no sistema USB das frequências utilizadas pela CPU, sendo possível utilizar frequências distintas de operação para a CPU e para a USB. Esta configuração é efetuada pelo bit pósescalar CPUDIV, que divide o valor de frequência fornecido pelo gerador de 96MHz por 2, 3, 4 e 6. Neste projeto é utilizada a frequência de 48MHz para a execução das rotinas programadas. A Tabela 12 exibe os possíveis valores da frequência do sinal de clock utilizadas para o funcionamento da USB e da CPU do microcontrolador, a partir de um cristal de 20MHz.

| <b>Input Oscillator</b><br><b>Frequency</b> | <b>PLL Division</b><br>(PLLDIV2:PLLDIV0) | <b>Clock Mode</b><br>(FOSC3:FOSC0) | <b>MCU Clock Division</b><br>(CPUDIV1:CPUDIV0) | <b>Microcontroller</b><br><b>Clock Frequency</b> |
|---------------------------------------------|------------------------------------------|------------------------------------|------------------------------------------------|--------------------------------------------------|
| 20 MHz                                      | $\div 5(100)$                            | HS, EC, ECIO                       | None $(00)$                                    | 20 MHz                                           |
|                                             |                                          |                                    | $\div 2(01)$                                   | 10 MHz                                           |
|                                             |                                          |                                    | $\div 3(10)$                                   | 6.67 MHz                                         |
|                                             |                                          |                                    | $\div 4(11)$                                   | 5 MHz                                            |
|                                             |                                          | <b>HSPLL, ECPLL, ECPIO</b>         | $\div 2(00)$                                   | 48 MHz                                           |
|                                             |                                          |                                    | $\div 3(01)$                                   | 32 MHz                                           |
|                                             |                                          |                                    | $\div 4(10)$                                   | 24 MHz                                           |
|                                             |                                          |                                    | $\div 6(11)$                                   | 16 MHz                                           |

**Tabela 12 – (Fonte: Datasheet do 18F4550).** 

Assim como o I<sup>2</sup>C, a comunicação USB também necessita de resistores de pull-up para o seu funcionamento e de uma entrada de 3,3V no pino VUSB para que o microcontrolador detecte a velocidade de transmissão. Há uma função no 18f4550 que quando ativada pelos bits VREGEN e desativada pelo bit NOVREGEN dispensa a utilização desta alimentação externa no pino VUSB, tornando necessário apenas a ligação de um capacitor de 470nF a este pino. Este capacitor deve ser preferencialmente do tipo multidisco cerâmico, para garantir maior estabilidade à comunicação.

A linha do código fonte em linguagem C, referente às diretivas de préprocessamento para o microcontrolador operar utilizando a interface USB, é apresentada a seguir:

#### #fuses **HSPLL,PLL5,USBDIV,CPUDIV1,VREGEN**

O método de comunicação USB escolhido foi o Comunications Device Class (CDC). Este método permite comunicação de até 115kbps, e segundo a Microchip é o método mais facilmente implementado para uma comunicação USB utilizando o 18F4550, pois a maioria dos softwares para computadores pessoais são baseados em comunicações via porta serial. Esta classe de comunicação geralmente é utilizada em modems, dispositivos de comunicação sem fio e de telecomunicações.

Esta classe de comunicação é conhecida por emular via canal USB uma porta serial bidirecional padrão RS232, que permite a comunicação por caracteres ASCII entre os dispositivos host e device (neste projeto o microcomputador e o microcontrolador respectivamente).

O CCS possui uma biblioteca destinada a este tipo de comunicação denominada de <usb\_cdc.h>. as principais funções pertinentes a esta biblioteca estão descritas abaixo:

- usb cdc  $pute() o microcontrolador envia caracteres ASCII$ emulados via USB;
- usb cdc qetc() retém um caractere ASCII emulado pela USB;
- usb cdc kbhit() avisa com um sinal TRUE(1) a recepção de um novo caractere no buffer de recepção USB do microcontrolador;
- usb cdc init() Inicializa o protocolo CDC.

No entanto, algumas funções pertinentes a biblioteca <USB.h> que se encontram declaradas dentro da biblioteca <USB.c>, englobada dentro da biblioteca <USB\_cdc.h>, também foram utilizadas e estão listadas abaixo:

- usb init  $cs()$  Inicializa o protocolo USB, e deve ser utilizada quando a alimentação do microcontrolador é do tipo self-powered. Esta função requer a utilização do pino USB\_CON\_SENSE neste caso o RB2 e da função usb task();
- usb enumerated() verifica se o host USB enumerou o dispositivo;
- usb task() utilizada para verificar o estado lógico do pino USB\_CON\_SENSE e deve ser chamada no máximo a cada 1ms. Esta função também deve ser utilizada nos casos onde a alimentação é self-powered.

Também deve ser ressaltado que para que o microcomputador reconheça o microcontrolador como um dispositivo CDC é necessário a instalação o arquivo <cdc\_NTXPVista.inf>, para o sistema operacional utilizar os drives internos referentes à comunicação USB e permita o interfaceamento com o microcontrolador. Nos primeiros testes este arquivo não estava sendo reconhecido pela versão do Windows utilizado, mas após algumas pesquisas *online* via blog oficial do CCS, foram encontradas algumas modificações que permitiram o reconhecimento deste arquivo <.inf>. As modificações estão listadas na Figura 35.

[Manufacturer] % ProviderName% = DeviceList, NTx86, NTamd64 [CCS] % CCS\_CDC% = Reader, USB \ VID\_0461 & PID\_0033 [Reader\_Install.NTx86] ; Windows2000 [DeviceList.NTamd64] % CCS CDC% = Reader, USB \ VID 0461 & PID 0033

I tried to modify usb\_desc\_cdc.h -> #define USB\_CONFIG\_BUS\_POWER 0 as explain here:

**Figura 35 – (Fonte: http://www.ccsinfo.com/forum/viewtopic.php?t=44263).**

Esta modificação no código para reconhecimento do arquivo pelo sistema operacional não possibilitou a inicialização do arquivo, indicada por uma notificação do gerenciador de dispositivos pelo mensagem "erro código 10", emitida no reconhecimento do dispositivo. Com mais algumas pesquisas online efetuadas, foi verificada mais uma modificação necessária na biblioteca <usb\_desc\_cdc.h> (interna à biblioteca <USB\_cdc.h>). Esta modificação consiste na mudança do valor da função USB\_CONFIG\_BUS\_POWER de 250 para 0, pois um valor maior que 0 atribuído a esta função, mesmo com a linha VUSB desconectada do dispositivo, gera um erro na inicialização do dispositivo.

Com o microcontrolador sendo reconhecido e o protocolo CDC inicializado, alguns testes de transferências de dados foram efetuados utilizando o hyperterminal do Windows, verificando-se a transmissão e recepção correta dos dados.

Após o teste da comunicação USB, iniciou-se a implementação da interface homem-máquina (IHM), utilizando o *software* de programação gráfica *labVIEW*. Na interface desenvolvida, o operador pode especificar o setpoint de carga do ensaio, estabelecer o início, a interrupção do ensaio, e efetuar o cálculo do valor da dureza Vickers através dos valores das diagonais medidas da imagem do orifício produzido pelo penetrador. Equipamentos externos podem transmitir dados para o labVIEW via a ferramenta Virtual Instrument Software Architecture (VISA), que consiste em um padrão de programação que permite a comunicação e configuração de hardwares

externos por diversos protocolos, dentre estes o GPIB, VXI, PXI, Serial, Ethernet e/ou USB.

 Como a comunicação de dados USB do microcontrolador foi implementada como um dispositivo de classe CDC, e o gerenciador de dispositivos do sistema operacional Windows a reconhece como tal, um dispositivo padrão RS232, foi necessário utilizar o recurso VISA SERIAL, que consiste em um instrumento virtual que executa as configurações de transferência de dados no padrão RS232 e inicializa a comunicação. Para receber e enviar dados, o sistema VISA disponibiliza duas ferramentas: o VISA\_READ e o VISA\_WRITE. Como nesta versão inicial do microdurômetro apenas o computador está enviando dados para o microcontrolador, foi utilizada apenas a VI WRITE, responsável por enviar um dado do tipo string para o microcontrolador. Após o envio do dado a comunicação deve ser encerrada pelo VI VISA\_OPEN. A Figura 36 mostra como foi executada a ligação e configuração das VIs citadas a cima para se executar a comunicação.

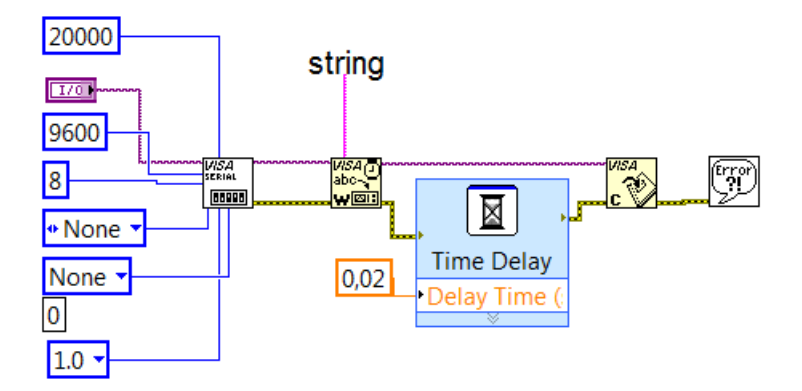

**Figura 36 - Seção da VI criada pertinente a envio de dados ao Microcontrolador (Fonte: Autoria própria).** 

Como pode ser visto na Figura 36 houve a utilização da VI Delay, não necessária para as comunicações, no entanto a sua utilização se deve a conflitos gerados por interrupções utilizadas no microcontrolador e também com a função usb task(). Basicamente o labVIEW está enviando dois dados para o microcontrolador: a informação de início e parada do ensaio, e o valor de carga que deve ser utilizada no ensaio. Estes dados são de dois tipos, do tipo booleano e do tipo numérico. No entanto o VISA WRITE é restrito ao recebimento e envio de dados do tipo string, gerando a necessidade de conversão dos tipos dos dados, e pela transmissão de apenas uma string de dados é necessário que a cada transmissão todos os dados sigam concatenados numa mesma string, ficando a cabo do dispositivo que a recebe de separar os dados enviados. A Figura 37 mostra a Seção de junção e conversão dos dados a ser enviados pelo VISA\_WRITE.

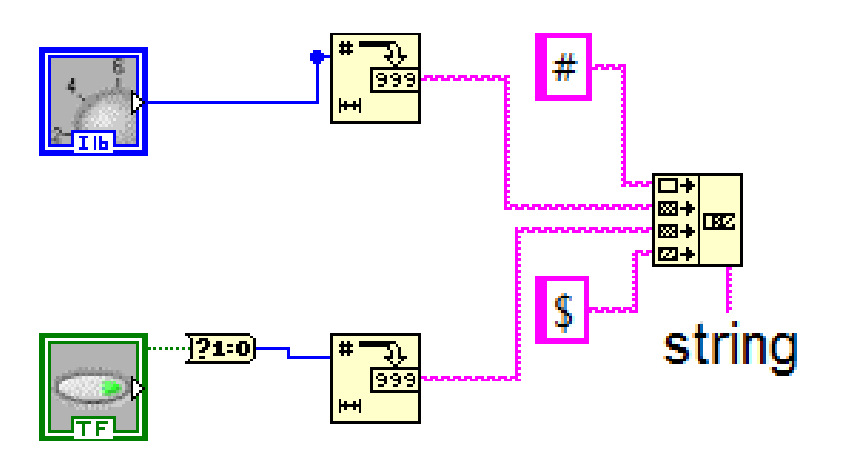

**Figura 37 - Conversão e concatenação dos dados a ser enviados pelo VISA\_WRITE (Fonte: Autoria própria).** 

Como observado na Figura 37, dois caracteres especiais ("#" e o "\$") são enviados ao microcontrolador no pacote de dados. Estes caracteres foram escolhidos aleatoriamente e são transmitidos para marcar o início e fim de cada string, possibilitando sua identificação e a separação dos dados pelo microcontrolador. A Figura 38 mostra o bloco do programa para cálculo do valor da dureza, mediante os valores das diagonais inseridos pelo operador.

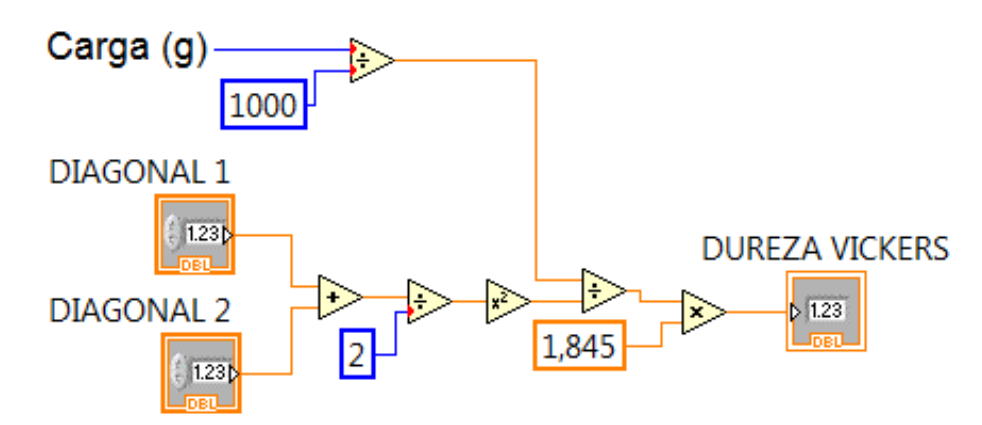

**Figura 38 - Seção do código para o cálculo da dureza (Fonte: Autoria própria).** 

Além do desenvolvimento da interface gráfica com o usuário, o labVIEW permite a criação de telas de comandos e visualização através de uma interface de programação gráfica (em diagramas de blocos). Estas telas de comandos personalizada pode ser configurada de acordo com as necessidades visuais e funcionais de acordo com a aplicação, e seu objetivo é aumentar a interação do usuário com o sistema, permitindo a visualização e acionamento de botões e displays gráficos. A Figura 39 mostra como ficou a primeira versão da tela de interface gráfica do protótipo do microdurômetro.

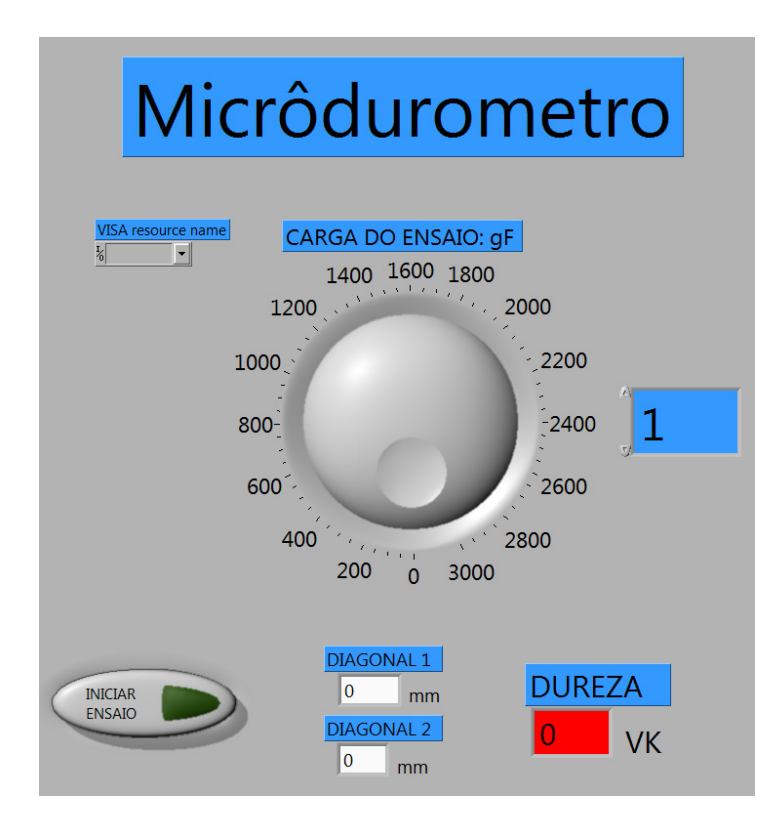

**Figura 39 - Tela de interface desenvolvida em labVIEW para o protótipo do microdurômetro digital (Fonte: autoria própria).** 

Em relação ao projeto e fabricação dos componentes mecânicos, estruturais e moveis do protótipo, as peças foram projetadas no software CAD 3D Solidworks, que cria o modelamento das peças em dimensões reais, além de permitir a montagem de máquinas a partir de diversos componentes em 3D, possibilitando a visualização do resultado final, correções geométricas e dimensionais antes da construção e montagem física do dispositivo projetado. Este software permite também a simulação dos esforços estruturais de cada componente do projeto (não utilizado neste projeto).

#### 4.6 ESTRUTURA MECÂNICA

Nesta fase de projeto, fabricação e montagem da estrutura mecânica, foi concebida a estrutura física e funcional do aparelho, principalmente nos dispositivos de acionamento do penetrador e de posicionamento da célula de carga, de forma a possibilitar o mínimo erro nas medições. Os componentes mecânicos foram projetados de modo a formar uma estrutura rígida e funcional do protótipo do microdurômetro, tanto nos quesitos dimensional e geometria, para possibilitar a manufatura de todas as peças concebidas com os recursos de fabricação metalmecânica disponíveis na universidade. Foram necessárias várias consultas ao maquinário e à oficina, afim de avaliar o acervo de ferramentas de corte e fixação disponíveis para a confecção das partes mecânicas.

Em relação aos componentes que já estavam disponíveis, como a célula de carga, o penetrador, o motor, as engrenagens e os rolamentos; foram necessárias várias medições de suas dimensões, e do seu desenvolvimento em modelos CAD. O protótipo mecânico desenvolvido possui a função de fixação do motor de passo, que movimenta um fuso de 5 mm de diâmetro com um passo de 0,8mm; deslocando linearmente uma plataforma que desliza verticalmente por duas guias retificadas. Nesta plataforma está fixado um conjunto de peças onde se encaixam o penetrador e se aloja a célula de carga, na base, permitindo a medição da carga que está sendo aplicada no corpo de prova. Este corpo de prova permanece fixo por um grampo sobre uma mesa rígida, logo a cima do penetrador. As figura 40 mostram as imagens do projeto executado no Solidworks.

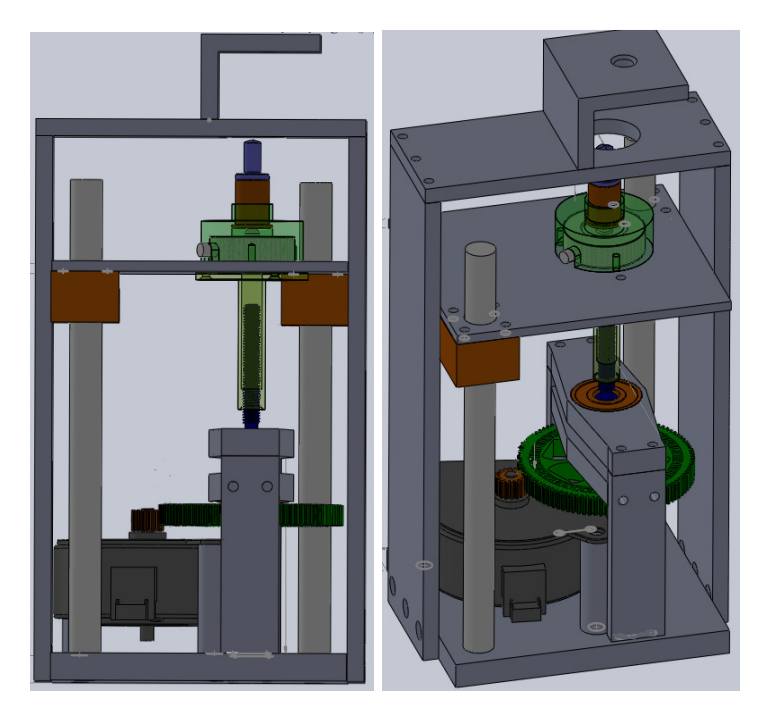

**Figura 40 - Imagens do modelo 3d do protótipo desenvolvido no Solidworks (Fonte: autoria própria).** 

Após o termino do projeto CAD 3D foi iniciada a usinagem das peças utilizando-as as maquinas presentes no laboratório de ajustagem. A maior parte das peças foram confeccionadas a partir do aço 1045, sendo que nas demais foram usado latão e alumínio.

As engrenagem motora de 16 dentes foi recuperada de uma impressora e é composta de bronze usinado, já a engrenagem movida com 96 dentes também recuperada de uma impressora é metálica e foi concebida pelo processo de sinterização.

Os componentes que foram confeccionados em aço estão destacados no desenho em na cor cinza e em sua maioria foram fresados e posteriormente retificados para garantir um bom acabamento superficial e pouca variação dimensional, na qual foi situada em torno de +/- 0,02mm dos valores das cotas estipulados no projeto. Essa pequena tolerância se faz necessário para que não haja folgas excessivas que venham causar irregularidades na geometria das impressões do penetrador nas amostras além de erros na leitura da célula de carga.

No decorrer da execução houve uma pequena modificação na geometria de algumas peças construídas em relação as peças projetas. Essas modificações foram feitas a fim de se simplificar o processo de manufatura das mesmas diminuindo assim os processos de usinagem requeridos para a fabricação, vale ressaltar também que as mudanças em nada afetaram na montagem final dos componentes, uma vez que todas as cotas principais foram mantidas sendo que as modificações tiveram no final apenas apelo estético.

# 5 CONCLUSÕES

O trabalho se concentrou em elaborações de sistemas práticos que pudessem constituir sistemas pertinentes a construção de um microdurômetro. Sendo assim Foram construídas cinco PCIs uma interface USB e um sistema de acionamento mecânico. Os sistemas desenvolvidos estão listados a baixo:

• Placa de amplificação e filtragem de sinais.

A confecção desta tornou possível a aquisição dos sinais de muita baixa intensidade provenientes da célula de carga fornecendo assim um sinal de boa qualidade para a PCI construída para a conversão A/D.

• Placa de conversão A/D.

Esta placa foi construída a fim de possibilitar a conexão do CI MCP3426 a protoboard e a PCI de amplificação e filtragem, sendo que a mesma possibilitou a conversão A/D dos sinais tratados discretizando-os em 13bits nos quais foram transferidos com boa estabilidade ao microcontrolador via protocolo l<sup>2</sup>C.

• Driver de potência para motor de passo.

Esta PCI proporcionou o fornecimento de potência ao motor de passo unipolar utilizado no qual foi acionado pelo microcontrolador no método Half Step Drive, que proporcionou o torque adequado para a movimentação do sistema mecânico.

• Fonte de alimentação.

Houve a necessidade de se desenvolver esta fonte uma vez que diferentes níveis de tensão estavam sendo requeridos pelos sistemas eletrônicos desenvolvidos e a corrente relativamente alta de 1,8 A requerida pelo motor de passo.

• PCI central para o microcontrolador.

A confecção desta PCI foi interessante no que se diz respeito a estabilidade do sistema eliminando em muito os pontos de mau contatos melhorando os níveis de estabilidade das comunicações l<sup>2</sup>C e USB e também do restante dos dispositivos interligados ao microcontrolador.

• Sistema de acionamento mecânico.

Este sistema permitiu o deslocamento linear do penetrador a partir da rotação do motor de passo, controlado pelo microcontrolador e de alojamento da célula de carga, garantindo boas leituras devido a sua rigidez.

• Interface USB com o software labVIEW.

O desenvolvimento da interface do operador foi feita utilizando plataforma labVIEW que permite interação com código C (CCS) gravado no microcontrolador. A proposta principal é de uma interface gráfica amigável, que proporciona ao operador a seleção de diferentes cargas, controle de inicio e fim do ensaio, além de cálculo da dureza Vickers a partir das diagonais medidas, conforme especificação técnica de ensaio.

Com os referidos sistemas elaborados trabalhando de forma concomitante conclui-se que o protótipo desenvolvido apresentou um funcionamento satisfatório de todos os sistemas desenvolvidos, que permitiram funcionalidade do dispositivo, não apresentando falhas até os testes atuais. Porém, algumas melhorias, tanto nos módulos eletrônicos quanto nos módulos mecânicos, são necessárias para se obter maior confiabilidade nas leituras de acordo com a sensibilidade do aparelho, objetivo esperado do primeiro protótipo, desenvolvido com a finalidade de validar o projeto proposto.

# 5.1 SUGESTÕES PARA TRABALHOS FUTUROS

A maioria dos componentes e sistemas necessários para a operação do protótipo estão funcionais e operantes, no entanto ainda se faz necessária a fixação do microscópio digital no qual já possui um espaço reservado a ele na plataforma de elevação do penetrador, e ainda a instalação de uma mesa de deslocamento nas coordenadas x e y para repousar e fixar as amostras, de forma a promover uma melhor visualização e manipulação das mesmas nos momentos de ensaio, ficando assim estes itens reservados para futuros trabalhos.

#### 6 **REFERENCIAS**

Datasheet do amplificador de instrumentação INA125. Disponível em: < http://www.ti.com/lit/ds/symlink/ina125.pdf>. Acesso em 3 jun. 2013.

Datasheet do amplificador operacional LM358. Disponível em < http://www.fairchildsemi.com/ds/LM/LM258.pdf>. Acesso em 3 jun. 2013.

Datasheet do conversor A/D MCP3426/7/8. Disponível em: < http://ww1.microchip.com/downloads/en/devicedoc/22226a.pdf>. Acesso em 20 mai. 2013.

Datasheet do display LCD JHD162A. disponível em: <http://www.webtronico.com/documentos/jhd162a\_datasheet.pdf>. acesso em 10 de 2013.

Datasheet do L298N disponivel em: <https://www.sparkfun.com/datasheets/Robotics/L298\_H\_Bridge.pdf>.acesso em 12 de jan. 2013.

Datasheet do PIC 18F4550. Disponível em <http://ww1.microchip.com/downloads/en/devicedoc/39632c.pdf>. Acesso em 25 jan. 2013.

Datasheet dos reguladores de tensão da serie LM78XX. Disponível em: <http://www.fairchildsemi.com/ds/LM/LM7805.pdf>. Acesso em 12 Jun. 2013.

JUCÁ, Imaculada. **Apostilha de Microcontroladores PIC e Periféricos**. Disponível em: <www.tinyurl.com/sanUSB>. Acesso em 18 jan.2013.

MIYADAIRA, Alberto N. **Microcontroladores PIC18**: aprenda e programe em linguagem C. 2. ed. São Paulo: Editora Érica,2011. BRITES F.G, Almeida.V.P.S. MOTORES DE PASSO. Niterói - RJ Julho / 2008. Disponível em:< em:< http://www.telecom.uff.br/pet/petws/downloads/tutoriais/stepmotor/stepmotor2k81119 .pdf> acesso em 15 de jan. 2013.

PERTENCE JUNIOR, Antonio. **Eletrônica Analogica**: amplificadores operacionais e filtros ativos. 6. ed. Porto Alegre Bookman, 2003.

SOUZA,S.A. **Ensaios mecânicos de matérias metálicos**. 5.ed. Edgard Blucher, 1982.

Site do programa CCS. disponível em: <http://www.ccsinfo.com/>. Acesso em 4 jan. 2013.

ZANCO, Wagner S. da. **Microcontroladores PIC18 com Linguagem C**: uma abordagem pratica e objetiva. 1. ed. São Paulo: Editora Érica, 2010.